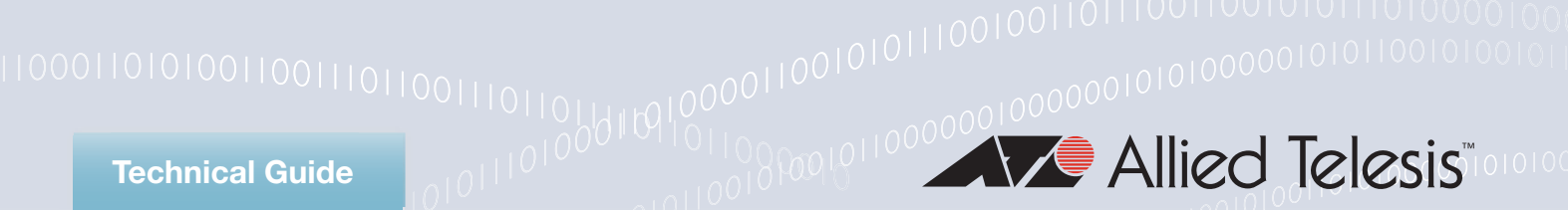

Virtual LANs (VLANs)

Feature Overview and Configuration Guide

# <span id="page-0-0"></span>**VLAN Introduction**

This guide describes Virtual LANs (VLANs), VLAN features and configuration on the switch.

It begins with a description of what a VLAN is, its evolution and purpose, and also provides the meaning of some common VLAN terminology.

This is followed with a detailed look at VLAN implementation. Port-based VLAN membership is the most common way to split a network into sets of virtual LANs. We look at how this is achieved using the VLAN tagging.

The use of double-tagging (or VLAN stacking) to tunnel VLANs across Layer 2 networks is described, and an example is provided for the configuration of VLAN stacking.

Next we discuss private VLANs and the communication rules that limit what is possible between devices operating within the VLAN. AlliedWare Plus™ has two private VLAN solutions:

- private VLANs for ports in **Access** Mode
- private VLANs for ports in **Trunked** Mode

Configuration examples are provided for both of these solutions.

Then, we look at combining private VLANs with other features, such as: EPSR, ARP, LLDP, GVRP, Link aggregation, and management servers. The guide ends with a section on configuring protocol based VLANs and then describes how data counters are used to count both the number of received frames or the number of received bytes (octets) belonging to a particular VLAN.

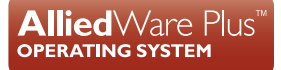

## <span id="page-1-0"></span>**Products and software version that apply to this guide**

This guide applies to all AlliedWare Plus™ products, running version **5.4.4** or later.

However, not all features in this guide are supported on all products. To see whether a product supports a particular feature or command, see the following documents:

- The [AlliedWare Plus Datasheet](http://www.alliedtelesis.com/sites/default/files/alliedwareplus_ds_revzd.pdf)
- **The [product's Datasheet](http://www.alliedtelesis.com/library?field_document_type_tid=441&combine=)**
- The product's [Command Reference](http://www.alliedtelesis.com/library?field_document_type_tid=471&combine=command)

These documents are available from the above links on our website at [alliedtelesis.com.](http://alliedtelesis.com) Feature support may change in later versions. For the latest information, see the above documents.

## **Contents**

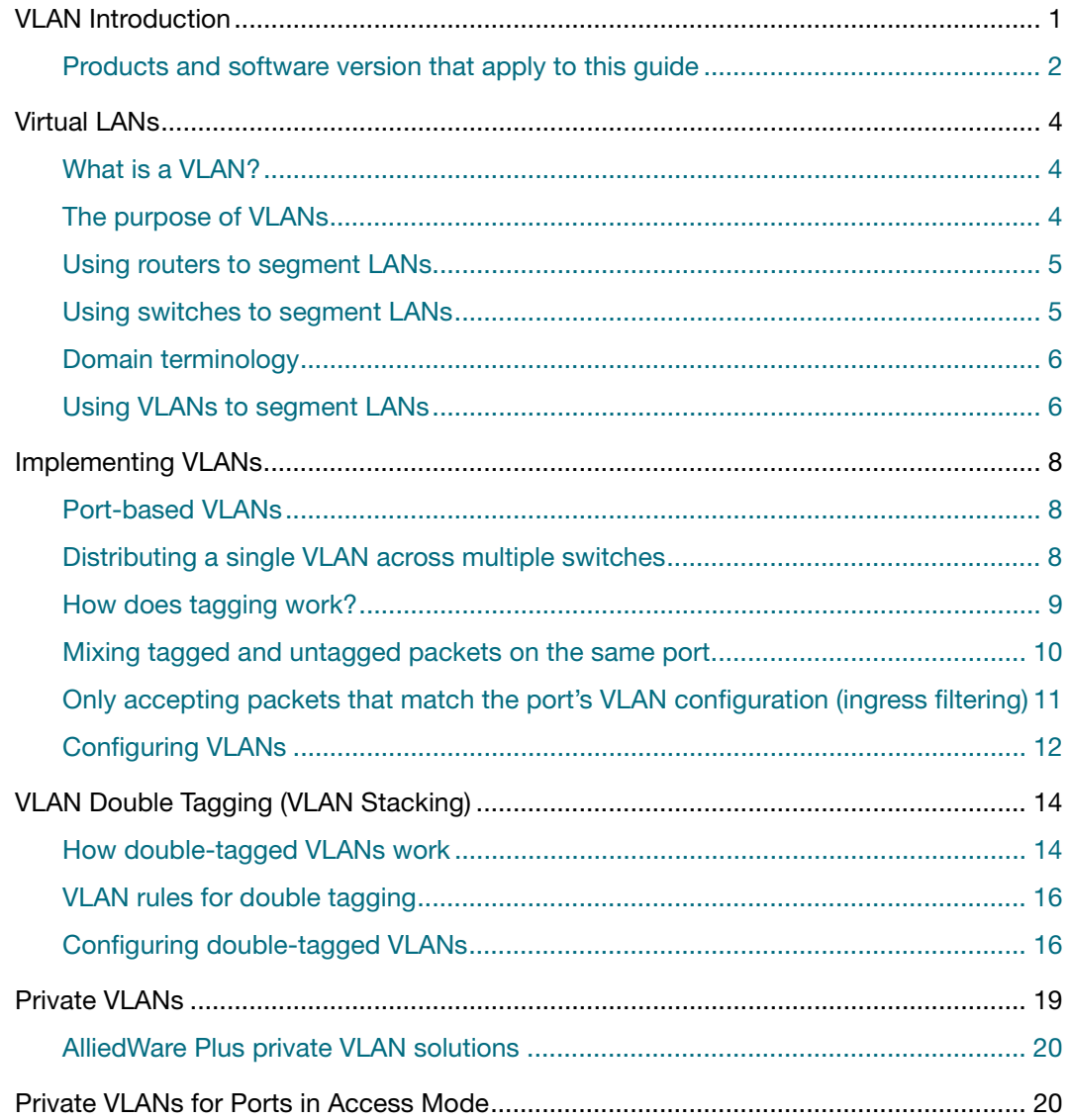

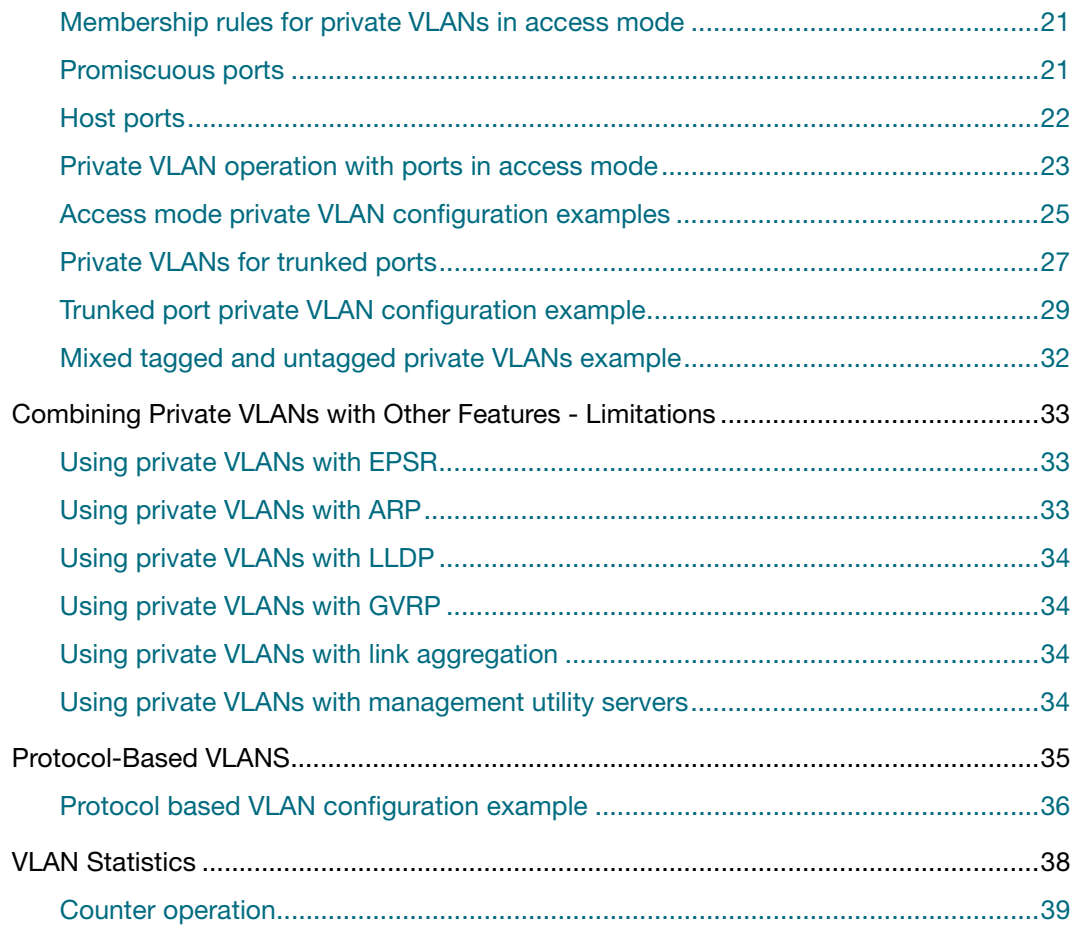

# <span id="page-3-0"></span>**Virtual LANs**

A VLAN is a logical, software-defined subnetwork. It allows similar devices on the network to be grouped together into one broadcast domain, irrespective of their physical position in the network. Multiple VLANs can be used to group workstations, servers, and other network equipment connected to the switch, according to similar data and security requirements.

## <span id="page-3-1"></span>**What is a VLAN?**

In simple terms, a VLAN is a set of workstations within a LAN that can communicate with each other as though they were on a single, isolated LAN. What does it mean to say that they "*communicate with each other as though they were on a single, isolated LAN*"?

Among other things, it means that:

- broadcast packets sent by one of the workstations will reach all the others in the VLAN.
- broadcasts sent by one of the workstations in the VLAN will not reach any workstations that are not in the VLAN.
- **D** broadcasts sent by workstations that are not in the VLAN will never reach workstations that are in the VLAN.
- the workstations can all communicate with each other without needing to go through a gateway. For example, IP connections would be established by ARPing for the destination.
- IP and sending packets directly to the destination workstation—there would be no need to send packets to the IP gateway to be forwarded on.
- **the workstations can communicate with each other using non-routable protocols.**

## <span id="page-3-2"></span>**The purpose of VLANs**

The basic reason for splitting a network into VLANs is to reduce congestion on a large LAN. To understand this problem, we need to look briefly at how LANs have developed over the years. Initially LANs were very flat—all the workstations were connected to a single piece of coaxial cable, or to sets of chained hubs. In a flat LAN, every packet that any device puts onto the wire gets sent to every other device on the LAN.

As the number of workstations on the typical LAN grew, they started to become hopelessly congested; there were just too many collisions, because most of the time when a workstation tried to send a packet, it would find that the wire was already occupied by a packet sent by some other device.

This next section describes the three solutions for this congestion that were developed:

- Using routers to segment LANs on [page](#page-4-0) 5
- Using switches to segment LANs on [page](#page-4-1) 5
- Using VLANs to segment LANs on [page](#page-5-1) 6

## <span id="page-4-0"></span>**Using routers to segment LANs**

The early solution to this problem was to segment the network using routers. This would split the network into a number of smaller LANs. There would be less workstations on each LAN, and so less congestion.

Of course, routable data being sent between LANs would have to be routed, so the layer 3 addresses would have to be organized so that each LAN had an identifiable set of addresses that could be routed to—such as an IP subnet or an AppleTalk zone. Nonroutable protocols would have to be bridged, which is not quite so congestion-reducing, because bridges forward all broadcasts. But, at least for unicast packets, a bridge only forwards packets if it knows that the destination address is not in the originating LAN.

### <span id="page-4-1"></span>**Using switches to segment LANs**

As switches became more available, there was a move from chained hubs to a set of hubs connected to a switch. A switch only sends traffic to a given port if the traffic has to go to that port. So switches have the effect of reducing congestion at workstations, by stopping the workstations from seeing all the traffic from the other ports of the switch.

A simple switched network, though, still needs routers to set the boundaries of where broadcasts are sent (referred to as "broadcast containment"). So, the typical LAN was set up as shown below in [Figure 1.](#page-4-2)

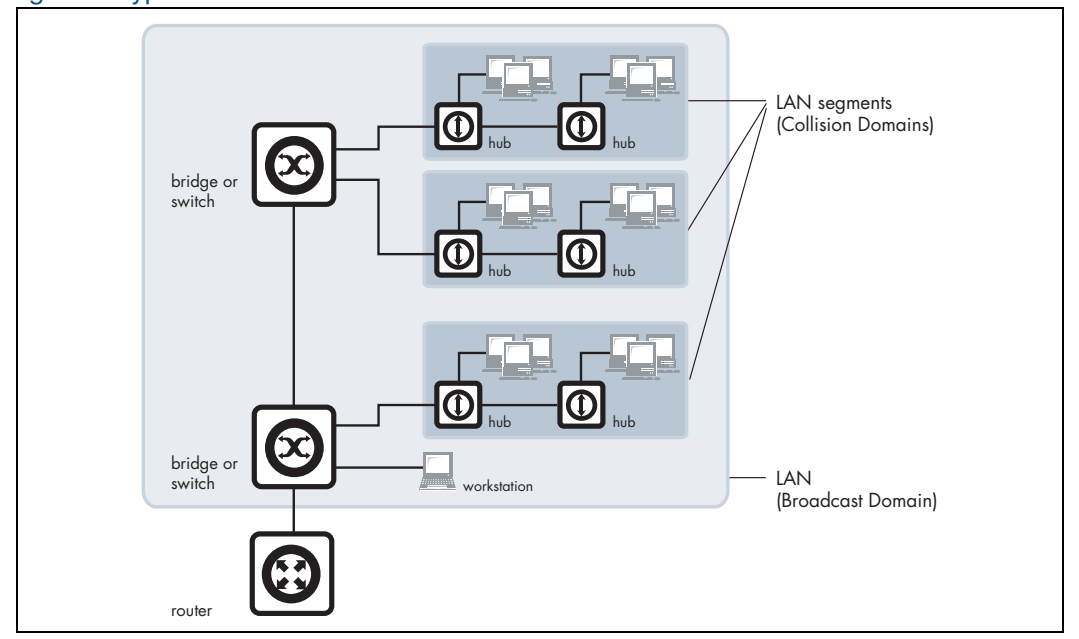

<span id="page-4-2"></span>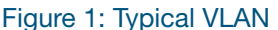

## <span id="page-5-0"></span>**Domain terminology**

The above figure introduces the concept of a LAN segment. This is also referred to as a collision domain, because when a device is trying to send a packet, it can only collide with packets sent by other devices on the same segment. Each LAN segment consists of all the devices attached to a single switch port—the switch stops packets from different ports from colliding with each other.

The LAN itself is referred to as a broadcast domain, because if any device within the LAN sends out a broadcast packet, it will be transmitted to all devices in that LAN, but not to devices beyond the LAN.

## <span id="page-5-1"></span>**Using VLANs to segment LANs**

As LANs became larger, data rates became faster, and users desired greater flexibility, the routers in a network started to become a bottleneck. This is because:

- routers typically forward data in software, and so are not as fast as switches.
- splitting up a LAN using routers meant that a LAN typically corresponded to a particular physical location. This became limiting when many users had laptops, and wanted to be able to move between buildings, but still have the same network environment wherever they plugged in.

Switch vendors started implementing methods for defining "virtual LANs"—sets of switch ports, usually distributed across multiple switches, that somehow interacted as though they were in a single isolated LAN. This way, workstations could be separated off into separate LANs without being physically divided up by routers.

At about the same time, hubs became less popular and have been largely replaced by L2 switches. This has made the whole concept of a collision domain somewhat historical. In modern networks, a "collision domain" mostly consists of a single device attached to an L2 switch port, or possibly a PC with something like an IP phone attached to it.

So, the layout of the LAN has become more like this next diagram:

#### <span id="page-6-0"></span>Figure 2: Segmented VLAN

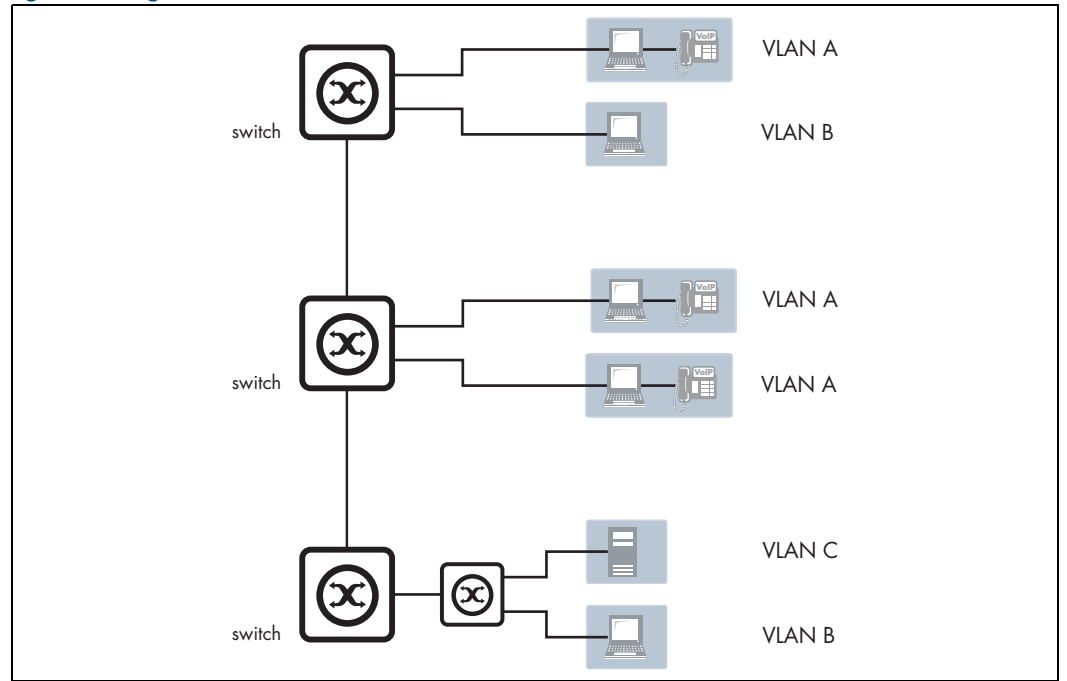

Instead of the LANs corresponding to physical areas divided from each other by routers, there are virtual LANs distributed across the network. For example, all the devices in the various areas labeled "LAN A" all belong to a single virtual LAN—i.e. a single broadcast domain.

#### **Advantages of using VLANs:**

- **1. Performance**. As mentioned above, routers that forward data in software become a bottleneck as LAN data rates increase. Doing away with the routers removes this bottleneck.
- **2. Formation of virtual workgroups**. Because workstations can be moved from one VLAN to another just by changing the configuration on switches, it is relatively easy to put all the people working together on a particular project all into a single VLAN. They can then more easily share files and resources with each other. To be honest, though, virtual workgroups sound like a good idea in theory, but often do not work well in practice. It turns out that users are usually more interested in accessing company-wide resources (file servers, printers, etc.) than files on each others' PCs.
- **3. Greater flexibility**. If users move their desks, or just move around the place with their laptops, then, if the VLANs are set up the right way, they can plug their PC in at the new location, and still be within the same VLAN. This is much harder when a network is physically divided up by routers.
- **4. Ease of partitioning off resources**. If there are servers or other equipment to which the network administrator wishes to limit access, then they can be put off into their own VLAN. Then users in other VLANs can be given access selectively.

# <span id="page-7-0"></span>**Implementing VLANs**

## <span id="page-7-1"></span>**Port-based VLANs**

In the previous section, we simply stated that the network is split up into sets of virtual LANs. It is one thing to say this, it is quite another thing to understand how this is actually achieved.

Fundamentally, the act of creating a VLAN on a switch involves defining a set of ports, and defining the criteria for VLAN membership for workstations connected to those ports. By far the most common VLAN membership criterium is port-based. With port-based VLANs, the ports of a switch are simply assigned to VLANs, with no extra criteria.

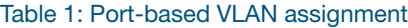

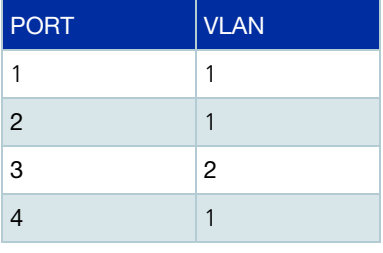

All devices connected to a given port automatically become members of the VLAN to which that port was assigned. In effect, this just divides a switch up into a set of independent sub-switches.

### <span id="page-7-2"></span>**Distributing a single VLAN across multiple switches**

The figure ["Segmented VLAN" on page 7](#page-6-0) is an example of a VLAN-based network. It shows some of VLAN A connected to one switch, and some more of VLAN A connected to another switch. You may be asking "*Are these both part of the same VLAN A, or separate VLANs that all happen to be called VLAN A?*" The answer is that they are all parts of the same VLAN—there is a single VLAN A that is spread across two switches.

How is this achieved? How does one switch know that when it receives a broadcast packet that it associates to VLAN A that it must also forward that broadcast to other switches?

This can be done in a number of different ways, and in the early days of VLANs, just about every one of these ways was tried. Some vendors had their switches use a proprietary protocol to inform each other of their VLAN tables; some vendors used time-divided multiplexing in which different time slots were allocated to different VLANs; other vendors used frame tagging. In the end, frame tagging became the accepted standard. As we will see, in most respects this is a simple and elegant solution. However, it initially had one big downside: it required a fundamental change to the format of the Ethernet header. This split the world's Ethernet devices into those that recognized tagged headers and those that did not recognize tagged headers. In other words, a lot of Ethernet equipment was rendered obsolete.

## <span id="page-8-0"></span>**How does tagging work?**

Simply, 4 bytes are inserted into the header of an Ethernet packet. This consists of 2 bytes of Tag Protocol Identifier (TPID) and 2 bytes of Tag Control Information (TCI), as shown in the diagram below:

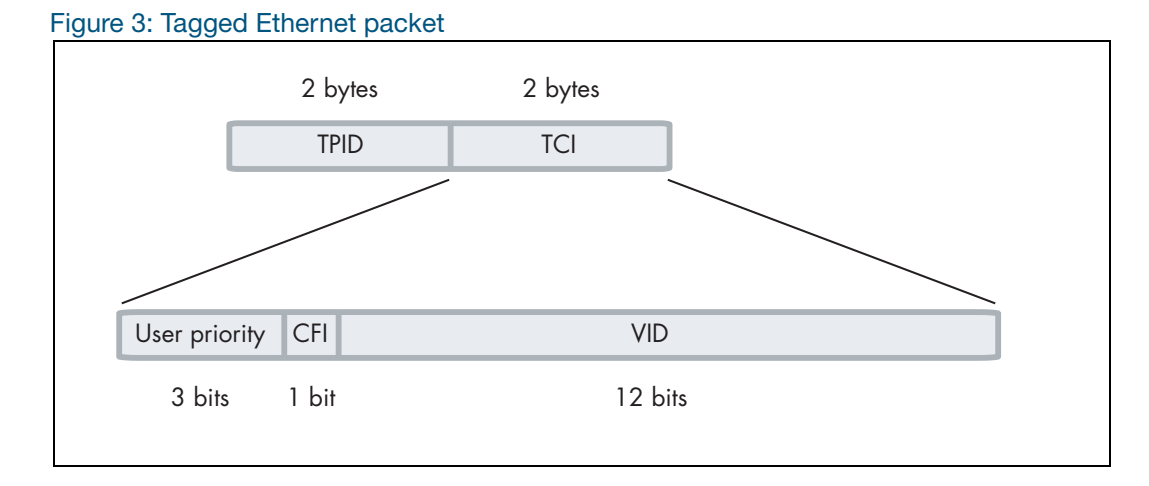

**TPID** is the tag protocol identifier, which indicates that a tag header is following and contains the user priority, Canonical Format Indicator (CFI), and the VLAN ID.

**User Priority** is a 3-bit field that allows priority information to be encoded in the frame. Eight levels of priority are allowed, where zero is the lowest priority and seven is the highest priority.

The **CFI** is a 1-bit indicator that is always set to zero for Ethernet switches. CFI is used for compatibility between Ethernet and Token Ring networks. If a frame received at an Ethernet port has a CFI set to 1, then that frame should not be bridged to an untagged port.

Then, the **VID** field contains the identifier of the VLAN. Actually, it is only the VID field that is really needed for distributing VLANs across switches—but the IEEE decided that while they were altering the format of the Ethernet header, they might as well add the User Priority and CFI too.

Let us see how this tag makes it simple to distribute VLANs across switches.

- **Consider a broadcast packet arriving at a switch port. By some criterion, the packet is** associated with VLAN 47, i.e. a VLAN with VLAN ID=47. Now, port 17 of this switch is connected to port 12 of another switch that also has some ports in VLAN 47.
- The network administrator needs to configure port 17 of switch 1 and port 12 of switch 2 as "tagged" member ports of VLAN 47. This tells switch 1 to send the broadcast out port 17 as a tagged packet, with VID=47 in the tag. And it tells switch 2 to accept that tagged packet and associate it with VLAN 47.
- $\blacksquare$  Then, switch 2 will send the packet out all its member ports of VLAN 47, because that is what it does with broadcasts that it has associated with VLAN 47.

#### Figure 4: Distribute VLANs across multiple switches

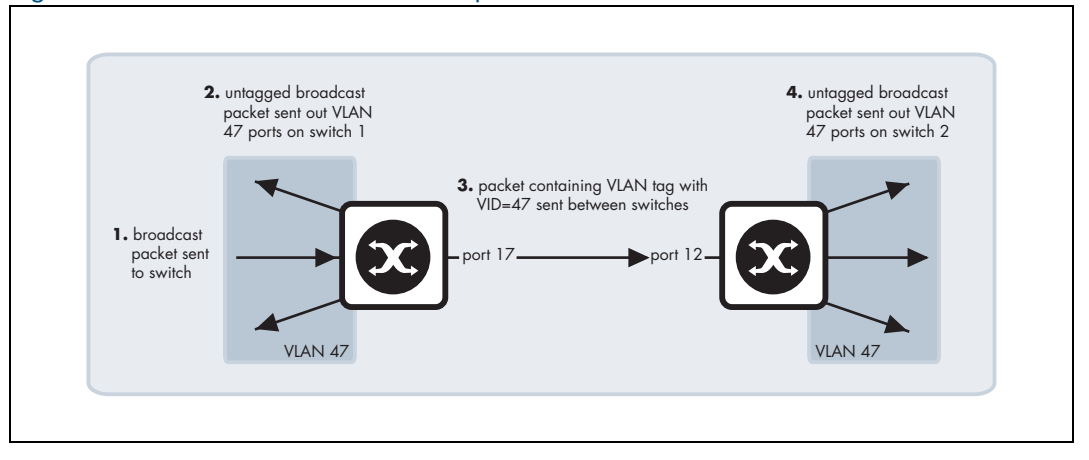

The tag makes it very easy for the second switch to know what to do with the packet, because the tag marks this packet as belonging to VLAN 47, and switch 2 knows exactly what it should do with packets that belong to VLAN 47.

So, there really are only **two simple rules**:

- If a port is a tagged member of a VLAN, then any packets sent out that port by that VLAN must have a tag inserted into the header.
- If a tagged packet arrives in at a port, and the port is a tagged member of the VLAN corresponding to the VID in the packet's tag, then the packet is associated with that VLAN.

With these two simple rules, it is possible to distribute VLANs across multiple switches.

### <span id="page-9-0"></span>**Mixing tagged and untagged packets on the same port**

In the previous section, we discussed using tags to indicate the VLAN membership of packets that are transferred from one switch over to another. But, it is also possible that untagged packets will be transported across that link that joins the two switches.

For example, it could be that port 17 of switch 1 is an untagged member of VLAN 56, and port 12 of switch 2 is an untagged member of VLAN 56. In this case, if switch 1 needed to transport VLAN 56 packets over to switch 2, it would send them untagged.

When those untagged packets arrived at switch 2, what VLAN would switch 2 decide to associate these packets with, given that they do not have a tag to indicate their VLAN membership? Well, in fact, switch 2 would realize that VLAN 56 is the untagged VLAN on the receiving port, so untagged packets would be deemed to belong to VLAN 56.

Obviously, a port can be an untagged member of only one port-based VLAN, otherwise there would be uncertainty about what VLAN incoming untagged packets belonged to. This VLAN is often referred to as the **native** VLAN of the port.

Often, you might not want to associate a native VLAN with the port that connects a switch to another switch, so that all packets coming into that port must use a VLAN tag to indicate their VLAN membership. This stops the switch from accepting any untagged packets on the port. In AlliedWare Plus, this is achieved by configuring a port to trunk mode and not configuring a native VLAN on it. In AlliedWare, it is achieved by setting the parameter **acceptable=vlan** on the port, so that the port will only accept VLAN-tagged packets.

## <span id="page-10-0"></span>**Only accepting packets that match the port's VLAN configuration (ingress filtering)**

Consider a port that is connected to a normal workstation. Normal applications on the workstation will never send tagged packets, so there is no requirement for the switch port to accept tagged packets.

But, is there any harm if the port does accept tagged packets if they happen to come along? Well, the answer is "*quite possibly yes*". If the workstation does send tagged packets, then it is very likely doing so for malicious reasons.

To guard against such maliciousness, most switches provide the ability to configure **ingress filtering**. When ingress filtering is applied to a port, packets will only be accepted into a port if they match the VLAN configuration of that port. So, if the port is an untagged member of one VLAN, and nothing else, then only untagged packets will be accepted on the port. If the port is tagged for a set of VLANs, then a tagged packet will be accepted into the port only if it is tagged with the VID of one of the tagged VLANs configured on the port.

We highly recommend that you configure ingress filtering on all switch ports, because there is seldom a good reason for a port to accept packets from VLANs that are not configured on that port. Under AlliedWare Plus, ingress filtering is enabled on all ports by default.

The switch passes VLAN status information to the Internet Protocol (IP) module that indicates whether a VLAN is up or down. This information is used to determine route availability.

The device supports up to 4094 VLANs (the maximum allowed by the VID field in the 802.1Q tag). On some devices a few of these VLANs may be reserved for management purposes. When the switch is first powered up (and therefore unconfigured), it creates a default VLAN with a VID of 1 and an interface name of **vlan1**. In this initial condition, the switch attaches all its ports to this default VLAN.

The default VLAN cannot be deleted, and ports can only be removed from it if they also belong to at least one other VLAN. If all the devices on the physical LAN belong to the same logical LAN, that is, the same broadcast domain, then the default settings will be acceptable, and no additional VLAN configuration is required.

## <span id="page-11-0"></span>**Configuring VLANs**

**Defaults** By default, all switch ports are in access mode, are associated with the default VLAN (**vlan1**), and have ingress filtering on. You cannot delete **vlan1**.

**VLAN names** When you create a VLAN (using the **vlan** command), you give it a numerical VLAN Identifier (VID) - a number from 2 to 4094, which is included in VLAN-tagged Ethernet frames to and from this VLAN. If tagged frames are transmitted from this VLAN, they will contain this VID in their tag. You may also give it an arbitrary alphanumeric name containing a meaningful description, which is not transmitted to other devices.

> When referring to a VLAN, some commands require the VLAN to be specified by its VID while some commands require it to be specified by its interface name: vlan<VID>. In command output, the VLAN may be referred to by its VID, its interface name (vlan<VID>), or its VLAN name (the arbitrary alphanumeric string). You can name a VLAN with a string containing "vlan" and its VLAN Identifier (VID). To avoid confusion, we recommend not naming it "vlan" followed by any number different from its VID.

**Access mode** A switch port in access mode sends untagged Ethernet frames, that is, frames without a VLAN tag. Each port is associated with one VLAN (the port-based VLAN, by default, vlan1), and when it receives untagged frames, it associates them with the VID of this VLAN. You can associate the port with another VLAN (using the **switchport access vlan** command). This removes it from the default VLAN.

> Use access mode for any ports connected to devices that do not use VLAN tagging, for instance PC workstations.

**Trunk mode** A switch port in trunk mode is associated with one or more VLANs for which it transmits VLAN-tagged frames, and for which it identifies incoming tagged frames with these VIDs.

> To allow a switch port to distinguish and identify traffic from different VLANs, put it in trunk mode (using the **switchport mode trunk** command), and add the VLANs (using the **switchport trunk allowed vlan** command). Use trunk mode for ports connected to other switches which send VLAN-tagged traffic from one or more VLANs.

A trunk mode port may also have a native VLAN (by default vlan1), for which it transmits untagged frames, and with which it associates incoming untagged frames (using the **switchport trunk native vlan** command).

Ports in trunk mode can be enabled as promiscuous ports for private VLANs (using the **switchport mode private-vlan trunk promiscuous** command) and secondary ports for private VLANs (using the **switchport mode private-vlan trunk secondary** command). For more information about promiscuous ports, see ["Promiscuous ports" on page 21](#page-20-1)

**Mirror ports** A mirror port cannot be associated with a VLAN. If a switch port is configured to be a mirror port (using the **mirror interface** command), it is automatically removed from any VLAN it was associated with.

#### **VLANs and**  All the ports in a channel group must have the same VLAN configuration: they must **channel groups** belong to the same VLANs and have the same tagging status, and can only be operated on as a group.

#### Table 2: Configuring VLANs

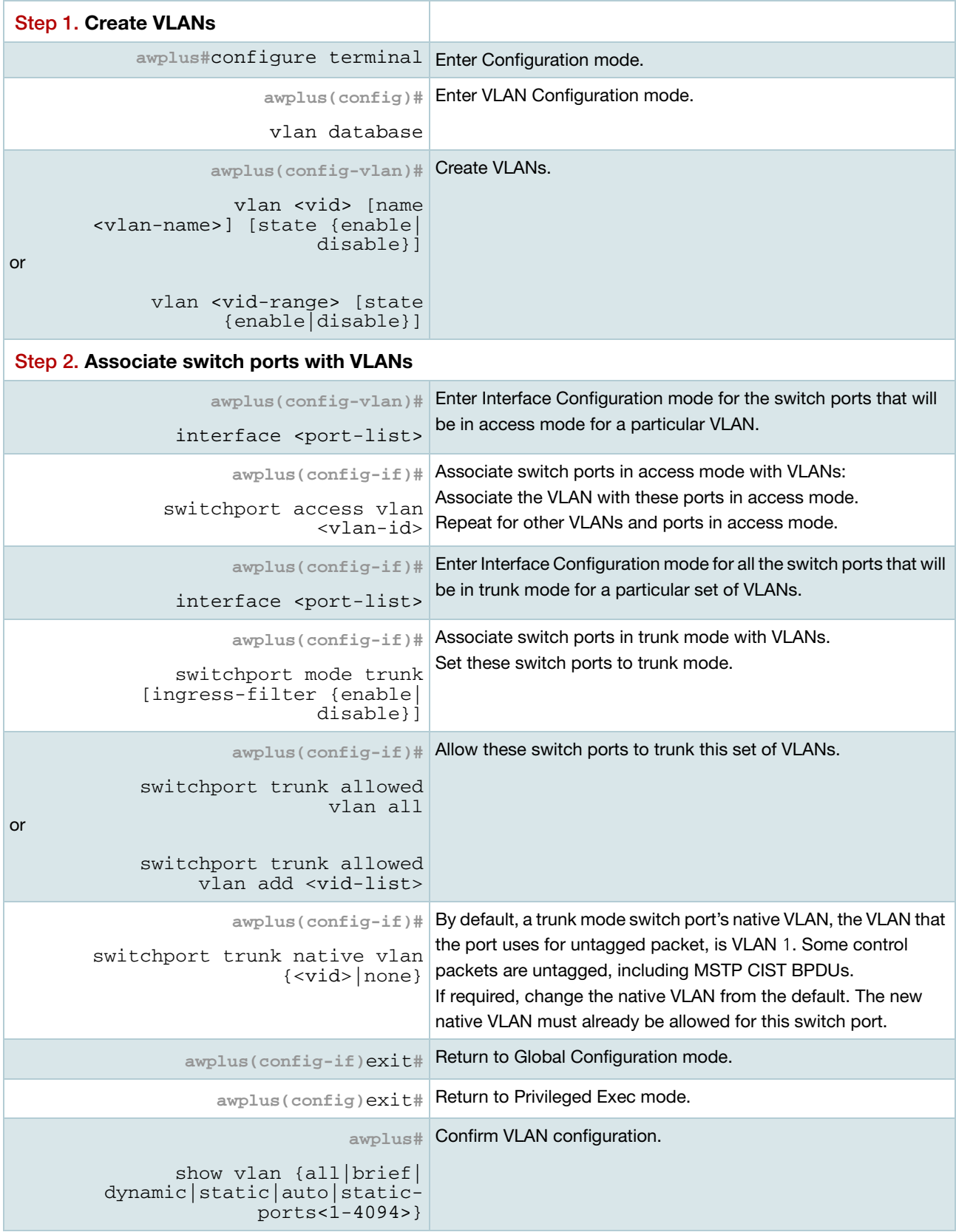

# <span id="page-13-0"></span>**VLAN Double Tagging (VLAN Stacking)**

Double tagged VLANs are used to overlay a private Layer 2 network over a public Layer 2 network. The feature is also known as Nested VLANs, VLAN stacking, and Q-in-Q. It provides a method of transporting different clients' traffic across a shared Ethernet infrastructure.

Network service providers often have customers whose VLAN IDs overlap, therefore, a solution is required to control each client's traffic when the traffic from different clients is mixed together within the service providers' infrastructure, (i.e. different customers will allocate the same VIDs to their VLANs). With a nested VLAN configuration, each customer is given a customer-ID (S-Tag), which is a unique identifier within the service provider infrastructure. Traffic from individual customers is tagged with the S-Tag and segregated from other customer's traffic. The VLAN identification of the customer's network can be preserved while the traffic is tunneled through the network service provider's infrastructure. You may need a special feature licence to use nested VLANs. See your Allied Telesis distributor or reseller for more information.

### <span id="page-13-1"></span>**How double-tagged VLANs work**

In a nested VLAN environment VLAN tagging exists at two levels:

- client tagging (C-tag)
- service provider tagging (S-tag)

When nested VLAN functionality is enabled, the service provider assigns to each of its clients an individual 12 bit customer VID called an **S-tag**. The S-tag field has an identical structure to the VLAN tag field.

The switch that performs the double tagging has two sets of specially designated ports:

- Customer edge ports —that face the customer networks from which single-tagged packets are arriving.
- **Provider ports (or Core ports)— that connect into the service provider infrastructure, on** which double-tagged packets are arriving and leaving.

A customer edge port will always be a member of ONE service provider VLAN. A provider port can be a member of multiple service provider VLANs. Packets entering the customer port of the service provider switch are VLAN tagged packets with original VLAN identifiers (C-tag VIDs) from the customer network. When the packets enter the switch via a customer edge port, the switch adds an S-tag (outer tag) on top of the C-tag (inner tag). If the packet was originally untagged, then the S-tag becomes the packets one and only tag. Within the service provider infrastructure, the C-tag (inner tag) is ignored and bridging is based on the value of the S-tag. When the S-tag tagged packets exit the service provider network via a customer edge port of the destination switch, the S-tag (outer tag) is removed. Therefore, when the packets exit the customer port, the original VLAN tags are preserved.

Once the S-tag is removed from the packet, it is forwarded "as is" out of the customeredge port. The tagged status of the customer port is ignored on egress.

Nested VLAN operation is shown in the diagram below.

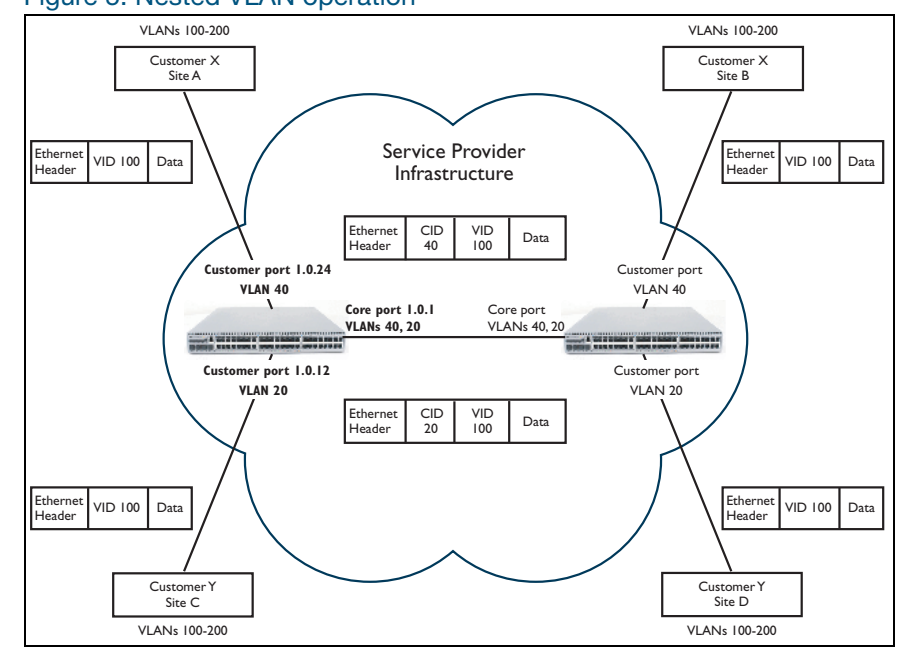

Figure 5: Nested VLAN operation

The Ethertype of the outer tag is configurable and can be set by changing the Tag Protocol Identifier (TPID). By default, the Ethertype is set to 0x8100.

In summary, the nested VLAN functionality makes use of the tag-in-tag technique. The inner tag comes from the customer; the outer tag comes from the core (provider) switch. The frame formats at different stages of nested VLAN operation are shown in [Figure 6,](#page-14-0) [Figure 7,](#page-14-1) and [Figure 8](#page-14-2) below.

#### <span id="page-14-0"></span>Figure 6: Original standard Ethernet frame

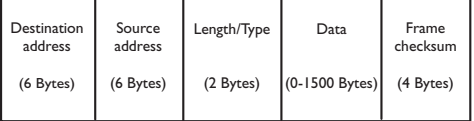

#### <span id="page-14-1"></span>Figure 7: 802.q VLAN tagged frame (frame entering the customer port)

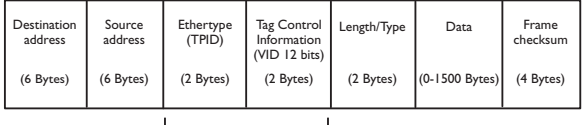

802.1q VLAN tag

#### <span id="page-14-2"></span>Figure 8: Nested VLAN frame with double tags (frame exiting the core port)

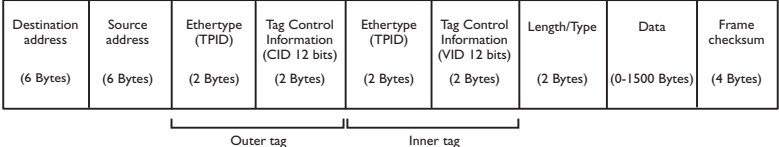

## <span id="page-15-0"></span>**VLAN rules for double tagging**

These are the rules for when double-tagged VLANs are created on a:

#### **Switch**

- **a** nested VLAN belongs to only one customer and can have multiple customer-edge ports
- a port must be either a customer-edge port or a provider port, but cannot be both

#### **Service provider port**

- **a** accepts only tagged packets
- **u** transmits only tagged packets
- can be in many double-tagged VLANs

#### **Customer edge port**

- accepts both tagged and untagged packets
- transmits both tagged and untagged packets
- can be a member of only one nested VLAN

## <span id="page-15-1"></span>**Configuring double-tagged VLANs**

You need a special feature license to use double-tagged VLANs. Contact your authorized Allied Telesis distributor or reseller for more information.

To configure a double-tagged VLAN, use the following steps:

- **1.** Create the double-tagged VLAN.
- **2.** Configure ports as members of the double-tagged VLAN.
- **3.** Set the Tag Protocol Identifier (TPID).This is an optional step.

If required, you can change the Tag Protocol Identifier (TPID) from its default (for VLAN stacking) of 0x8100 (specified as Hex notation), with the **platform vlan-stacking-tpid** command. Note that this command specifies the TPID value that applies to all VLANs used for double-tagged VLANs. You cannot set individual TPID values for different VLANs within a multi double-tagged VLAN network.

**4.** Set the Maximum Receive Unit (MRU).This is an optional step.

Adding the S-tag can result in frame sizes that exceed the maximum of 1522 bytes. In order to cope with these larger than normal frames, you should increase the MRU size set for ports configured for double-tagged VLANs. Set the MRU size to:

- 9710 bytes for ports that work at speeds of either 100 Mbps or 100 Mbps
- 10240 bytes for ports that work at speeds of 1000 Mbps

For more information, see the [Command](http://alliedtelesis.com/support/documentation_keyword_command.aspx) Reference documentation of the **mru** command

#### **Double-tagged VLAN configuration example**

Figure 9: VLAN double tagging

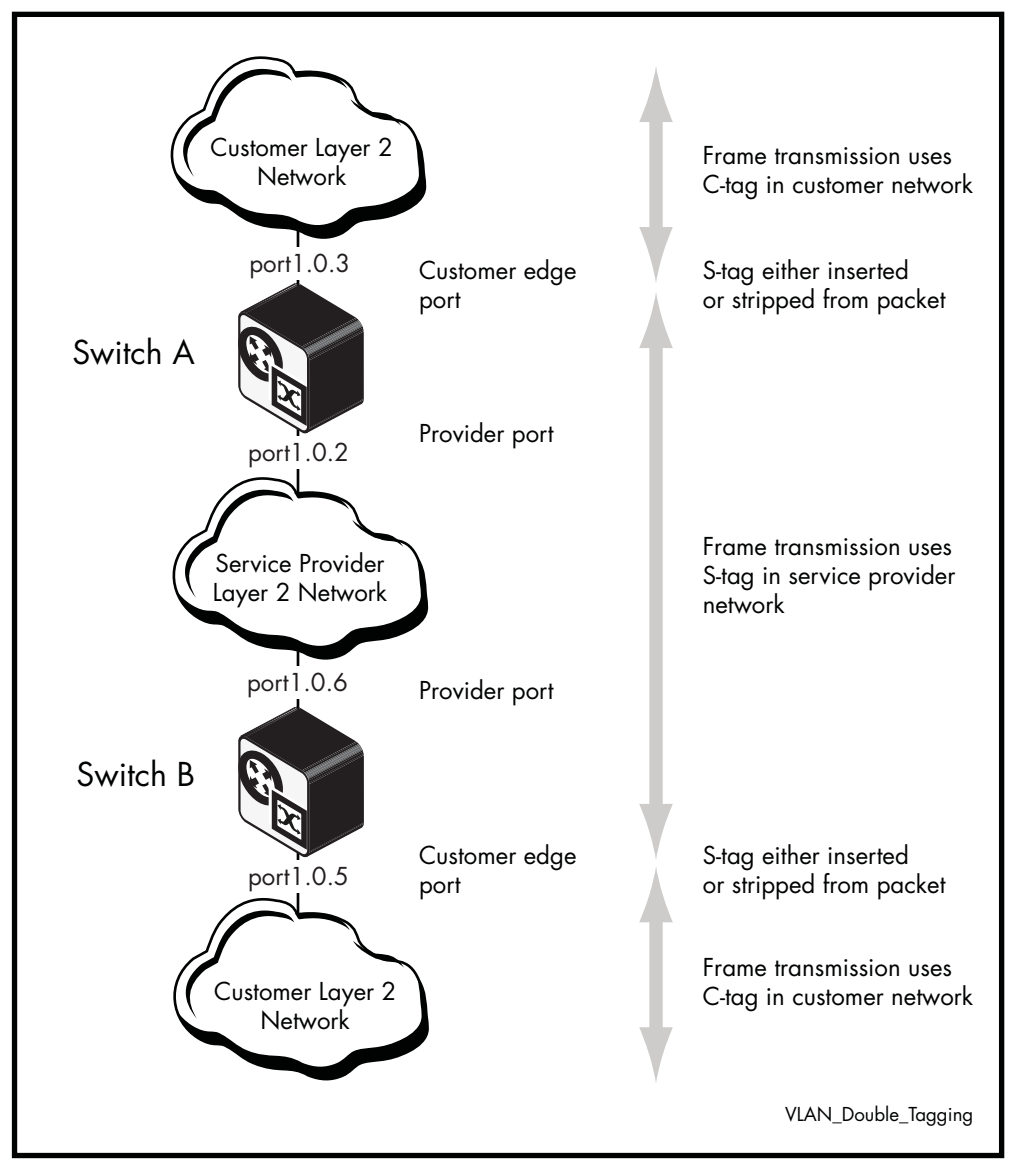

#### Table 3: Configuration procedure for double-tagged VLAN :

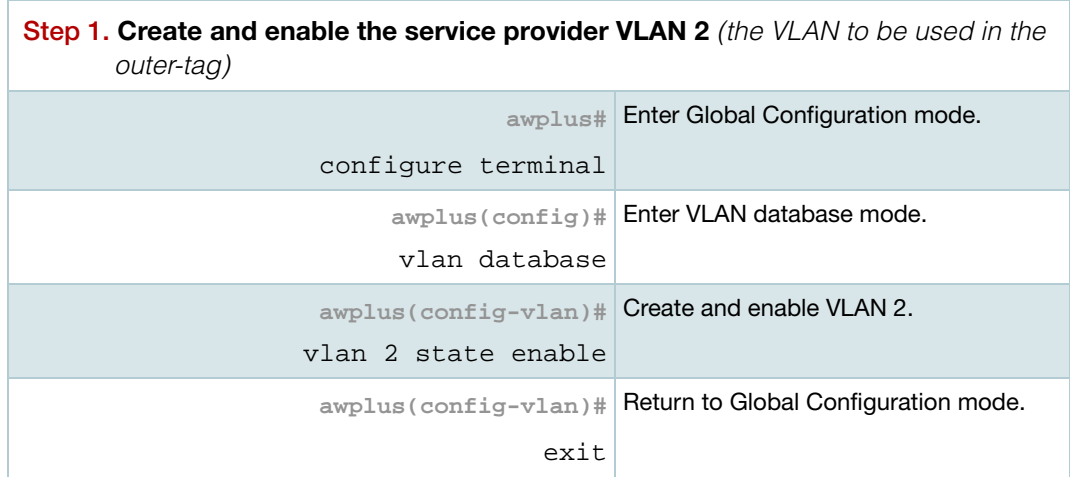

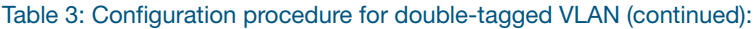

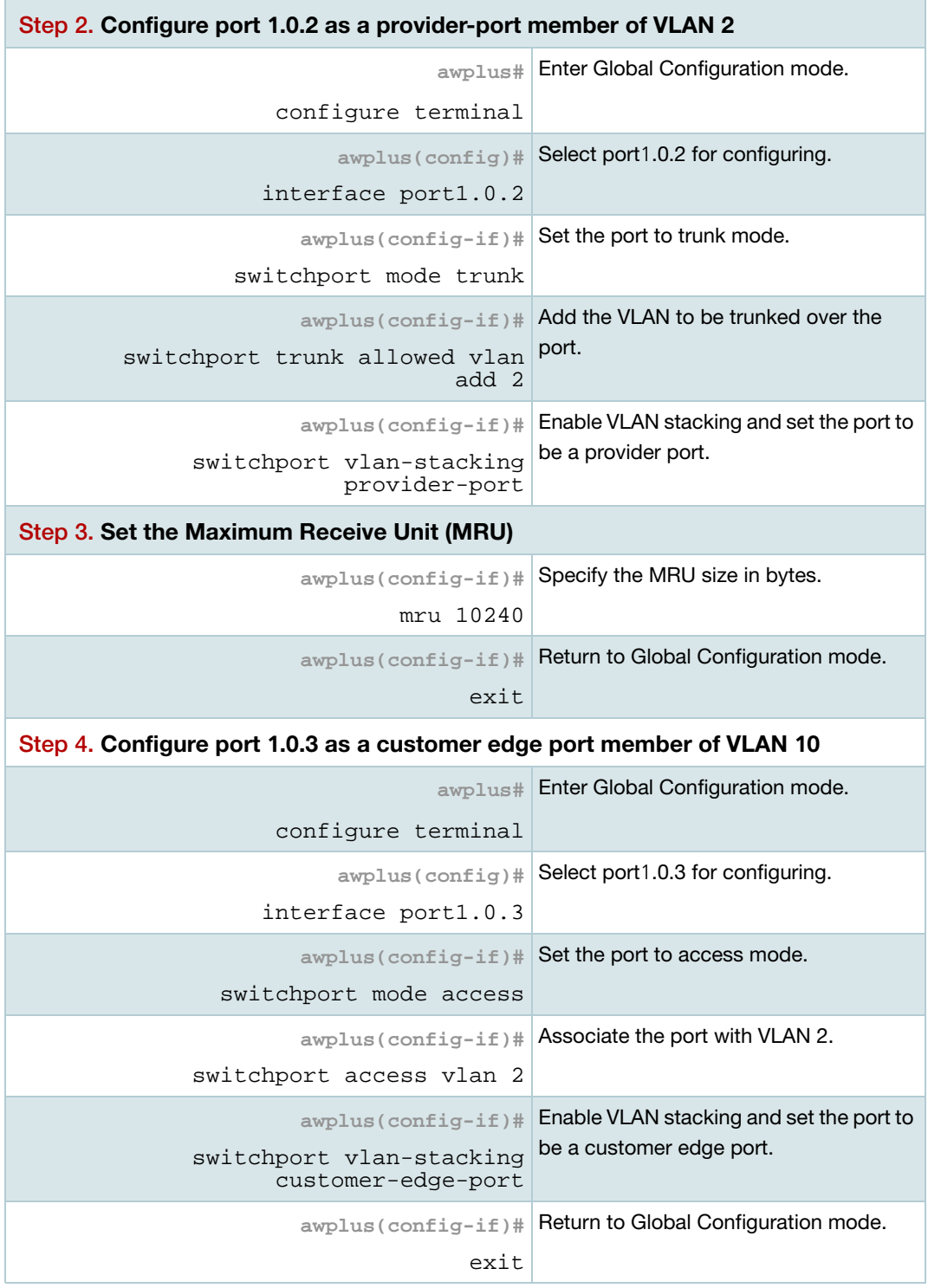

# <span id="page-18-0"></span>**Private VLANs**

Private VLANs are VLANs with additional rules.These rules limit the communication that is possible between devices operating within the VLAN. This may be necessary for security reasons. AlliedWare Plus private VLANs provide the ability to divide a VLAN's ports into separate "groups" and to allow communication within any individual group, but not between groups.

A group can be any number of ports or a single port. Private VLANs combine the network advantages of conventional VLANs, with an added degree of privacy obtained by limiting the connectivity between selected ports.

This section provides an introduction to:

- Private VLANs for ports in access mode
- Private VLANs for trunked ports

Private VLAN functionality allows your network administrator greater control over the information end users may access on the LAN.

On public networks in particular, users can be vulnerable to attack from other users on the same LAN. In addition, there is typically no real need for these users to be able to communicate directly to one another. A private VLAN is a sensible solution. It creates a situation where users are isolated from each other, and are only able to exchange packets with ports that connect to the upstream network.

Some typical scenarios that would benefit from private VLANs include:

- **Hotels**
- Universities, particularly student accommodation
- **Libraries**
- Internet cafés
- Hospitals
- Multi Dwelling Unit Internet access via a shared LAN

An example application of a private VLAN would be a library in which user booths each have a PC with Internet access. In this situation it would usually be undesirable to allow communication between these individual PCs. Connecting the PC to ports within a private isolated VLAN would enable each PC to access the Internet or a library server via a single connection, whilst preventing access between the PCs in the booths.

Another application might be to use private VLANs to simplify IP address assignment. Ports can be isolated from each other whilst still belonging to the same subnet.

## <span id="page-19-0"></span>**AlliedWare Plus private VLAN solutions**

AlliedWare Plus has two private VLAN solutions:

- **Private VLANs for ports in Access Mode**
- **Private VLANs for ports in Trunked Mode**

Private VLANs for ports in Access Mode are based on the industry standard which have the following features:

- Primary and secondary VLANs
- Isolated and community ports are used in the secondary VLANs
- No trunked ports

Private VLANs for ports in Trunked Mode have the following features:

- One isolated VLAN
- No community ports or VLANs
- Both the promiscuous and secondary ports are trunked members of the VLAN

## <span id="page-19-1"></span>**Private VLANs for Ports in Access Mode**

This type of private VLAN is actually a set of associated VLANs. This set consists of one Primary VLAN, and one or more Secondary VLANs.

#### **Primary VLAN**

The Primary VLAN is the main VLAN.

The Secondary VLANs in the associated set use the Primary VLAN to communicate to the rest of the network. In this way, it functions as the "front" VLAN. The Primary VLAN contains the promiscuous port, which carries the private VLAN traffic to and from the rest of the network. The promiscuous port is explained in further detail below.

#### **Secondary VLANs**

There are two types of Secondary VLANs:

- **Community VLAN Ports within a Community VLAN can communicate with each other,** as well as with the promiscuous port. Within a Community VLAN, the normal Layer2 switching functionality applies - flooding of broadcast, multicast and unknown unicast packets occurs, just as in a standard VLAN.
- Isolated VLAN The ports in an Isolated VLAN are only allowed to communicate via the promiscuous port. Note that ports within different Secondary VLANs cannot communicate with each other.

### <span id="page-20-0"></span>**Membership rules for private VLANs in access mode**

The following membership rules apply when creating and operating private VLANs in access mode.

Each private VLAN:

- must contain one promiscuous port (or aggregated link)
- may contain multiple host ports
- can be configured to span switch instances
- can only contain promiscuous and host ports
- cannot use the default VLAN (vlan1)
- a private **isolated** VLAN can only contain a single promiscuous port
- a private **community** VLAN can contain more than one promiscuous port

#### A promiscuous port:

- is a member of the primary VLAN and all its associated secondary VLANs
- cannot be a member of both private and non-private VLANs

A host port:

- can be a member of multiple private (community) VLANs, but all these VLANs must share the same promiscuous port
- cannot be a host port in some VLANs and a non-host port in others
- cannot be a promiscuous port in another VLAN

#### <span id="page-20-1"></span>**Promiscuous ports**

A promiscuous port (also known as the **uplink** port), is the one port that can communicate with all ports that are members of its associated secondary VLANs. Multiple promiscuous ports can exist in a primary VLAN, but only if the primary VLAN is only associated with community VLANS (that is, that there are no isolated VLANs associated with this primary VLAN).

A promiscuous port is a member of the primary VLAN and all associated secondary VLANs. Its Port VID is set to the VLAN ID of the primary VLAN.

The switch should always use the promiscuous port to connect to the rest of the network. To configure a promiscuous port, use the following commands:

```
awplus# conf t
awplus(config)# int port1.0.1
awplus(config-if)# switchport mode private-VLAN promiscuous
```
## <span id="page-21-0"></span>**Host ports**

All the ports in the private VLAN, other than the Promiscuous Port(s), are referred to as **host ports**. All host ports are members of the Primary VLAN, and of one Secondary VLANs. The PVID of a host port is the VLAN ID of the Secondary VLAN it belongs to.

Host ports have two levels of connectivity depending on whether they exist in an isolated or a community VLAN:

**1.** Host ports within an isolated VLAN

These ports are only allowed to communicate with their VLAN's promiscuous port, even though they share their secondary (isolated) VLAN with other hosts. The host ports receive their data from the promiscuous port via the primary VLAN, and **individually** transmit their data to the promiscuous port via their common secondary VLAN.

**2.** Host ports within a community VLAN

These ports are able to communicate with both the promiscuous port and the other ports within the community VLAN that they are associated with. They receive their data from the promiscuous port via the primary VLAN, and transmit their data to both the promiscuous port and the other host ports (within their community VLAN) via their common secondary VLAN. However, the only external path from a community VLAN is from its promiscuous port.

## <span id="page-22-0"></span>**Private VLAN operation with ports in access mode**

A basic private VLAN operation is shown in the following figure. It comprises a primary VLAN 20 plus community and isolated VLANS.

<span id="page-22-1"></span>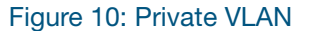

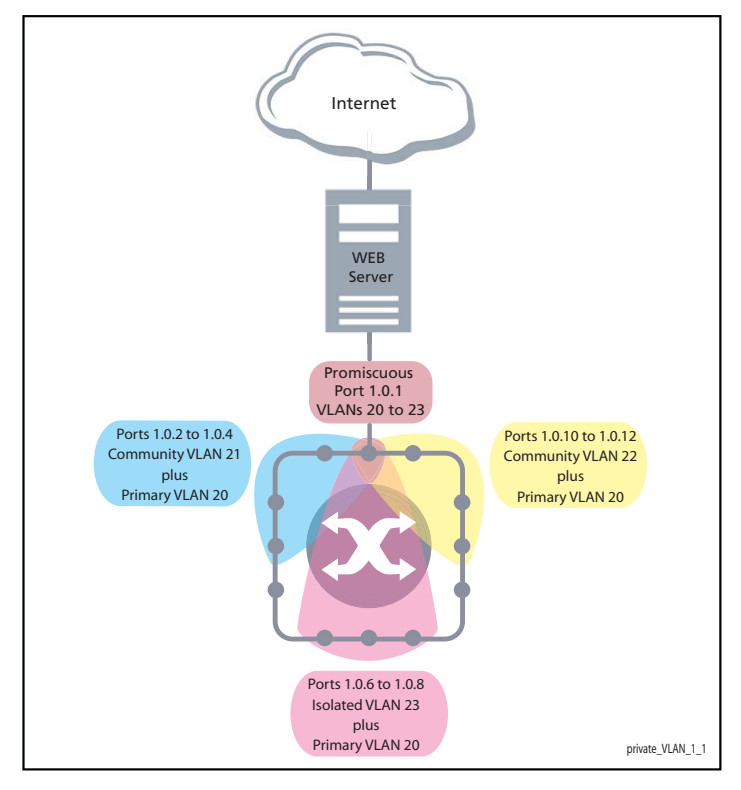

The ports on this switch have the following configuration:

- Port 1.0.1 is the promiscuous port and is a member of the primary VLAN 20 and all its associated secondary VLANs.
- Ports 1.0.2 to 1.0.4 are members of the community VLAN 21 and are able to communicate with both the promiscuous port and all other ports in VLAN 21.
- Ports 1.0.10 to 1.0.12 are members of the community VLAN 22 and are able to communicate with both the promiscuous port and all other ports in VLAN 22.
- Ports 1.0.6 to 1.0.8 are members of the isolated VLAN 23. Each of these ports can only communicate with the promiscuous port.

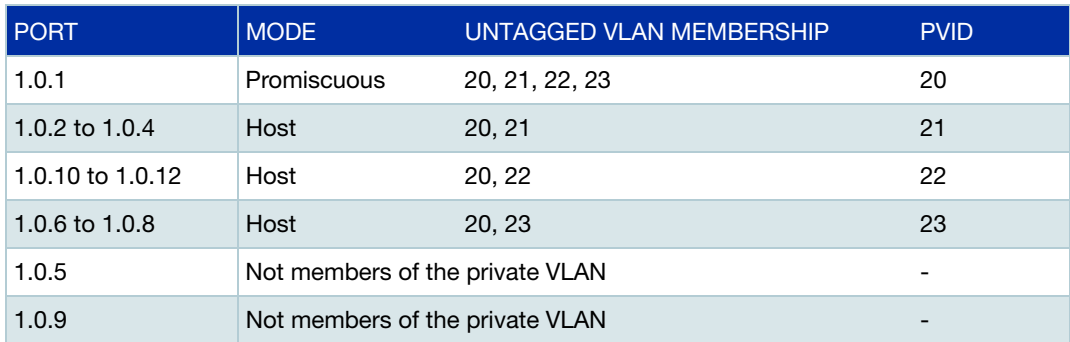

Table 4: Private VLANs - Port Tagging

Private VLANs operate within a single switch and comprise one primary VLAN plus a number of secondary VLANS. All data enters the private VLAN ports untagged.

Using the example of [Figure 10 on page 23,](#page-22-1) data enters the switch via the promiscuous port1.0.1 and is forwarded to the host ports using VLAN 20, the primary VLAN. Data returning from the host ports to the promiscuous port (and exiting the switch) use the secondary VLAN associated with its particular host port, VLAN 21, 22, or 23 in the example.

Thus the data flows into the switch via the primary VLAN and out of the switch via the secondary VLANs. This situation is not detected outside of the switch, because all its private ports are untagged. Note however, that data flowing between ports within the same community VLAN will do so using the VID of the community VLAN.

#### **Portfast on private VLANS**

Within private VLANs, we recommend that you place all host ports into spanning-tree portfast mode and enable BPDU guard. Portfast assumes that because host ports will also be edge ports, they will have no alternative paths (loops) via other bridges. These ports are therefore allowed to move directly from the spanning-tree blocking state into the forwarding state, thus bypassing the intermediate states.

Applying BPDU guard is an extra precaution. This feature disables an edge port if it receives a BPDU frame, because receiving such a frame would indicate that the port has a connection to another network bridge.

For more information on BPDU guard and portfast, refer to the following commands in the CLI reference documentation:

- **spanning-tree portfast bpdu-guard**
- **spanning-tree portfast (STP)**

#### **Configuration restrictions**

- you cannot configure the default VLAN (vlan1) as a private VLAN.
- there can only be one Isolated VLAN associated with the Primary VLAN.
- there can be multiple Community VLANs associated with the Primary VLAN.

## <span id="page-24-0"></span>**Access mode private VLAN configuration examples**

Table 5: Configuration procedure for access mode private VLANs

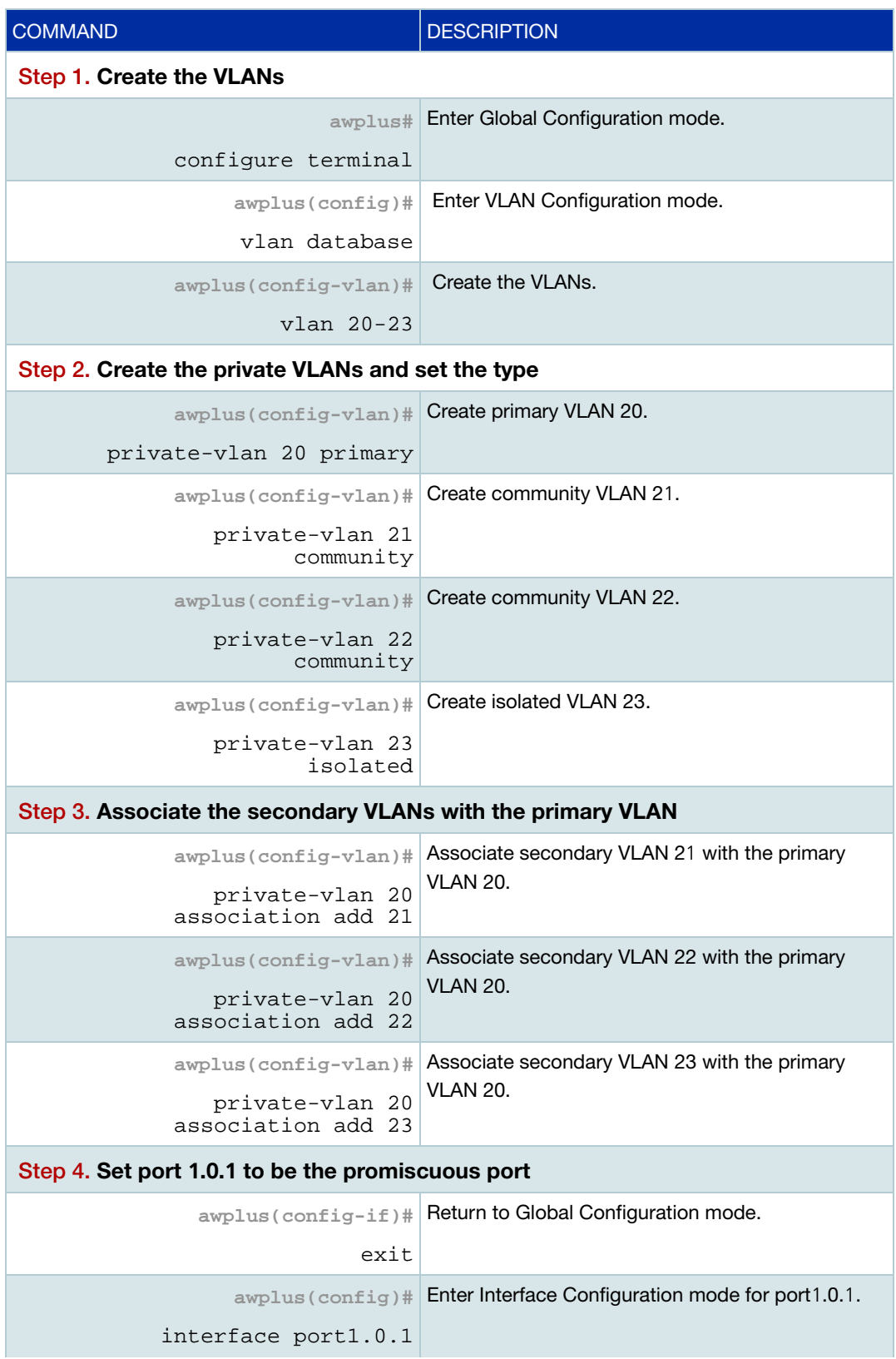

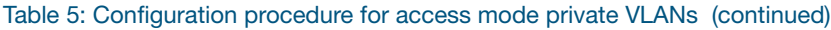

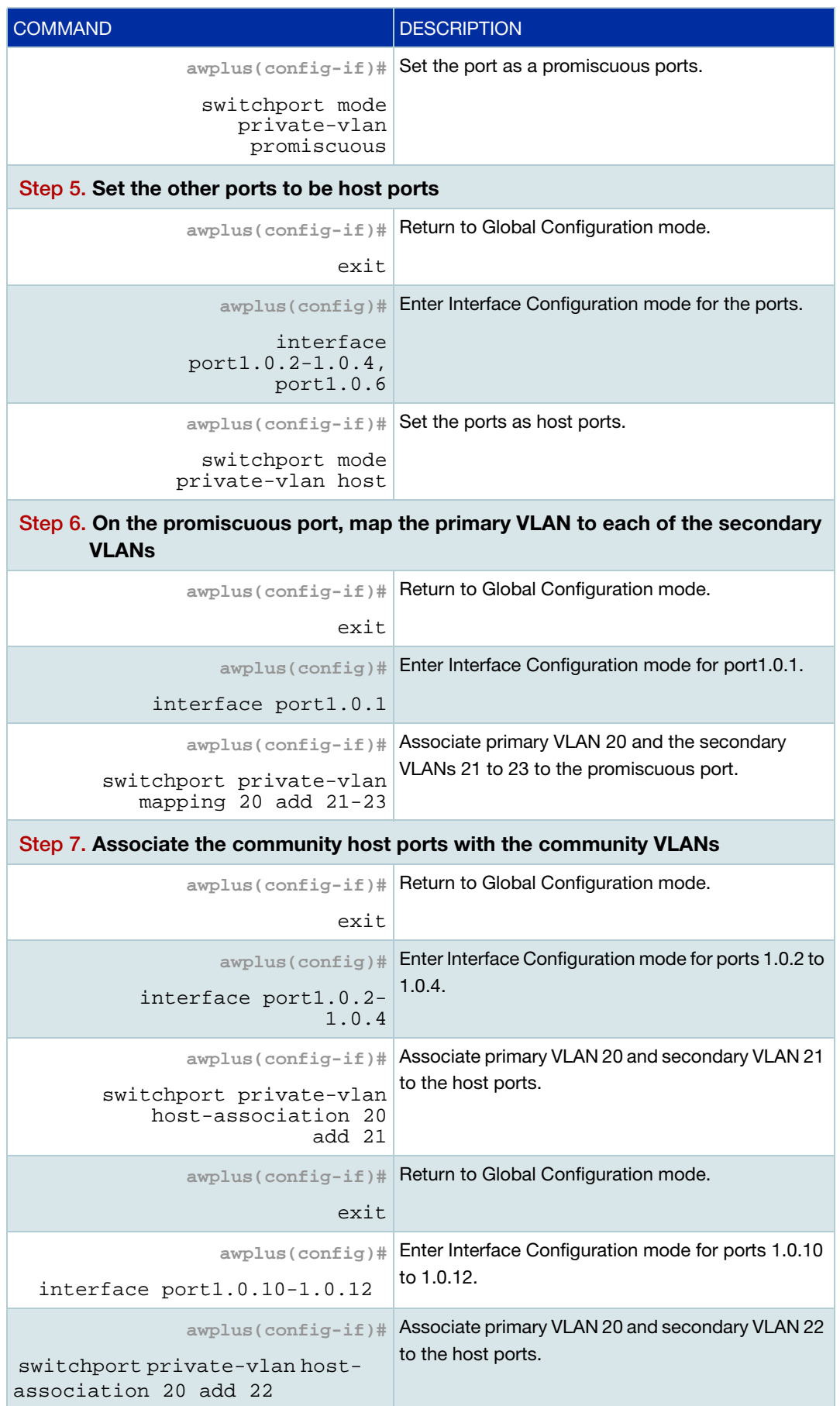

Table 5: Configuration procedure for access mode private VLANs (continued)

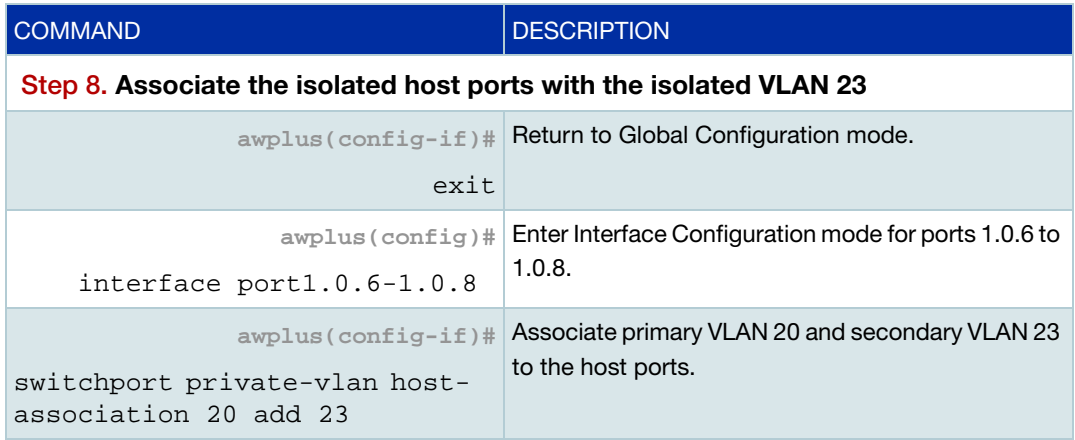

### <span id="page-26-0"></span>**Private VLANs for trunked ports**

A private VLAN for trunked ports consists of a single Isolated VLAN. There is no concept of Primary and Secondary VLANs with this type of private VLAN.

The promiscuous port is in this Isolated VLAN.

- **Private VLANs for trunked ports do not support Community VLANs.**
- Both the promiscuous and host ports must be in trunk mode

#### **Port roles in private VLANs for trunked ports**

All of the ports in this type of private VLAN are contained within the same Isolated VLAN.

These private VLANs have just two types of port—the promiscuous port, and host ports.

#### **Promiscuous port**

The promiscuous port is the only port in the Isolated VLAN which can send and receive frames from any other port that is a member of this VLAN.

```
Command awplus(config-if)# switchport mode private-VLAN trunk promiscuous 
          group <group-id>
```
Promiscuous ports can contain multiple trunked VLANs, but these VLANs may only be either isolated, or non-private. AlliedWarePlus does not support Community VLANs for this port type.

#### **Host ports**

**Command** awplus(config-if)# switchport mode private-VLAN trunk secondary group <group-id>

> By default, the switch removes host ports from the default VLAN. You can add the host port to the default VLAN only if it is an Isolated VLAN, and if it exists on the associated promiscuous port.

The promiscuous port can be a member of multiple Isolated VLANs.

If a host port is a member of multiple Isolated VLANs, then the host port's promiscuous port must be the promiscuous port for all of these Isolated VLANs

A promiscuous port in trunk mode allows you to combine multiple isolated VLANs on a single trunk port. A port in trunk mode enabled as a secondary port with the **switchport mode private-vlan trunk secondary** command can combine traffic for multiple isolated VLANs over a trunk.

A private VLAN group for trunked ports comprises the following components:

- a single promiscuous port.
- **n** one or more isolated secondary (host) ports: These can only communicate with the associated promiscuous port.

The following membership rules apply when creating and operating private VLANs for trunked ports.

A promiscuous trunk port:

- must be in trunk mode.
- can be a member of both private VLANs and non-private VLANs.
- has a group ID that is solely used to associate the promiscuous port with secondary ports.

A secondary trunk port:

- must be in trunk mode.
- can only be a member of private VLANs.
- cannot be a promiscuous port in another VLAN.
- **has a group ID that is solely used to associate the secondary port with its promiscuous** port.

## <span id="page-28-0"></span>**Trunked port private VLAN configuration example**

A basic trunked port private VLAN operation is shown in Figure 11.

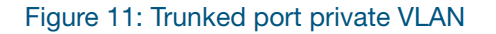

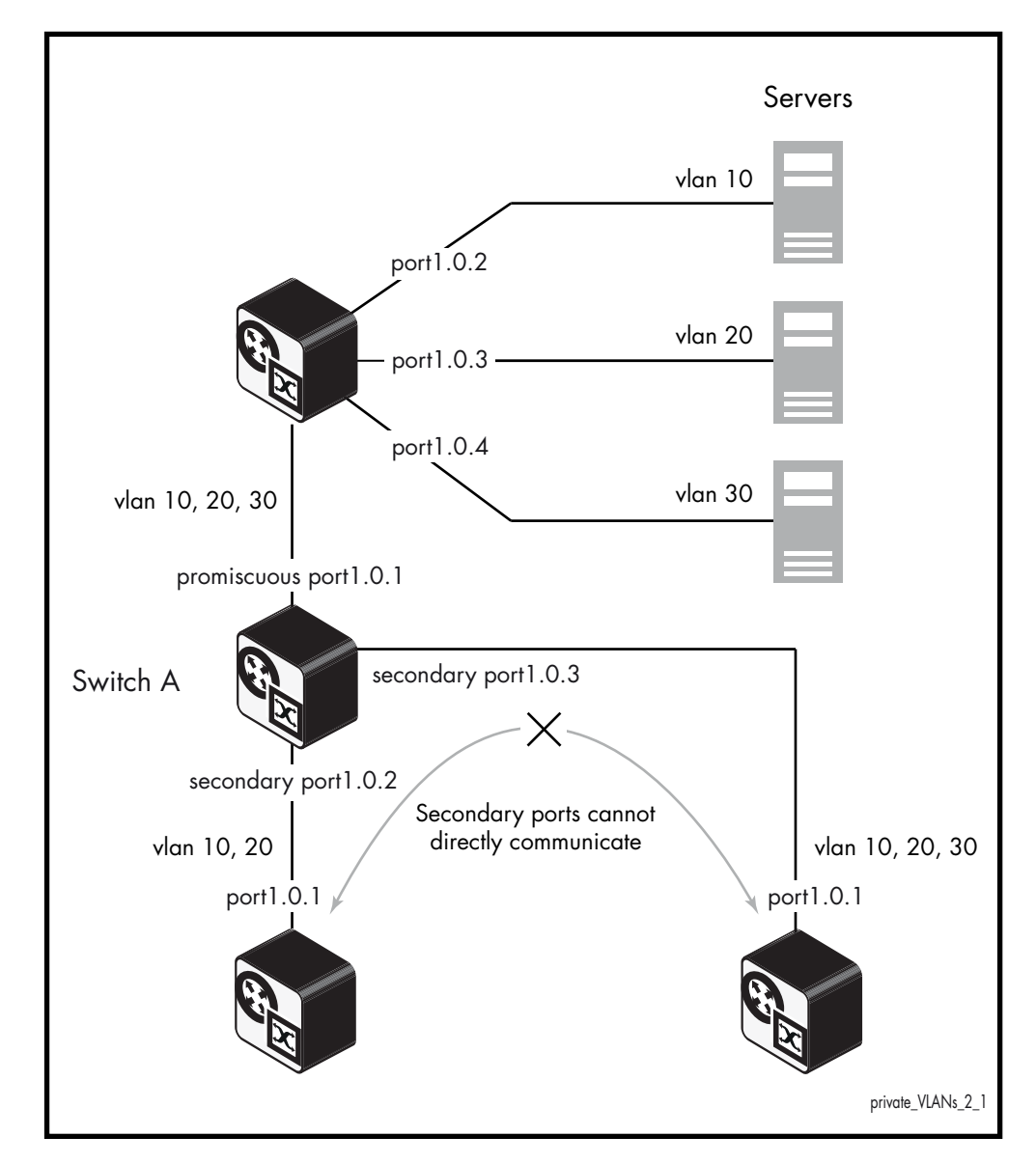

The ports on **Switch A** have the following configuration:

- Port 1.0.1 is the promiscuous port, and has a group ID of 1.
- Port 1.0.2 is a secondary port for isolated private VLANs 10 and 20, and has a group ID of 1.
- Port 1.0.3 is a secondary port for isolated private VLANs 10, 20 and 30, and has a group ID of 1.

The configuration procedure in the table below shows the steps to configure **Switch A**.

#### Table 6: Configuration procedure for Switch A

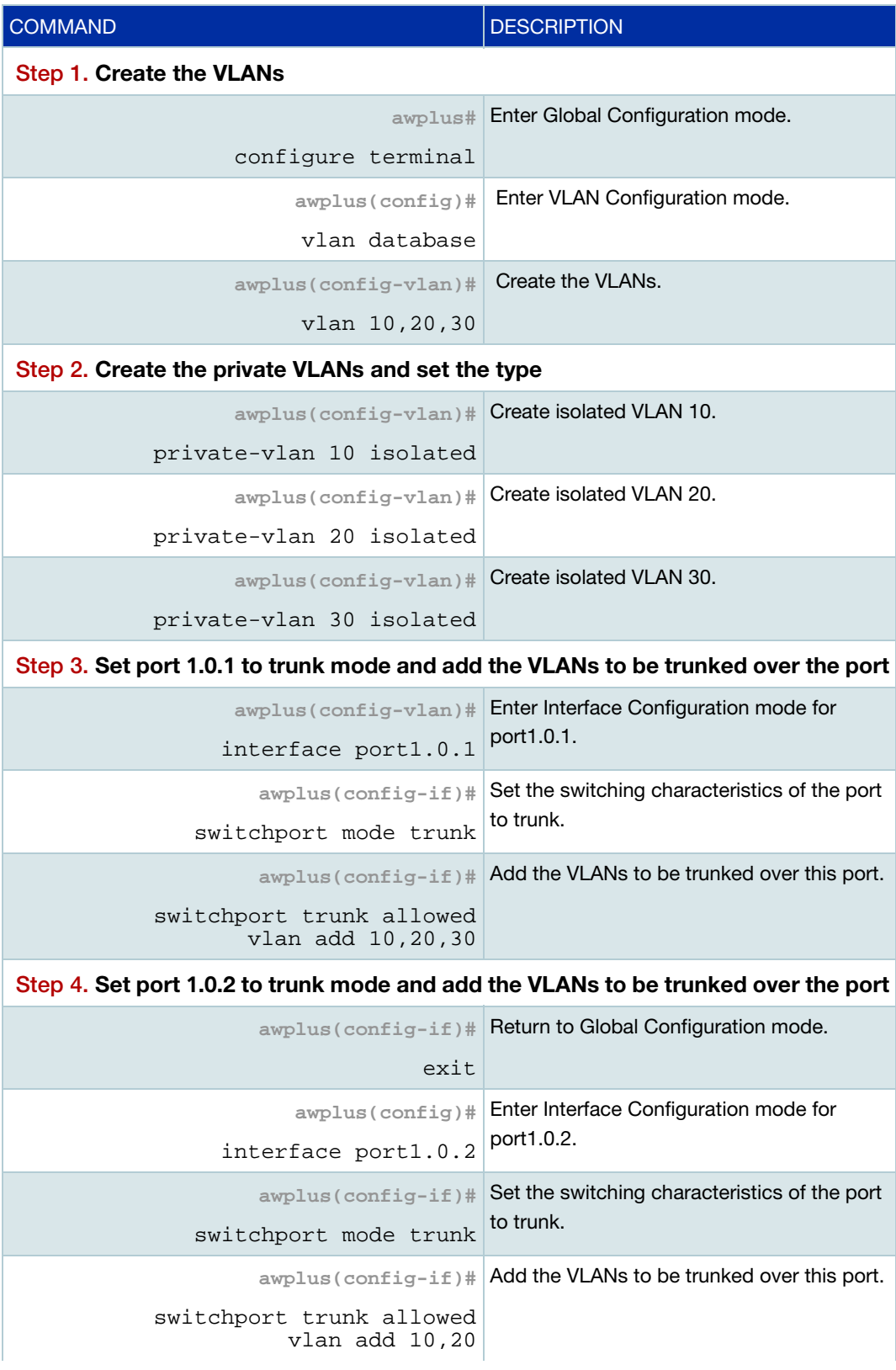

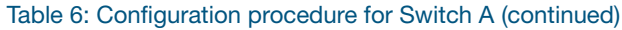

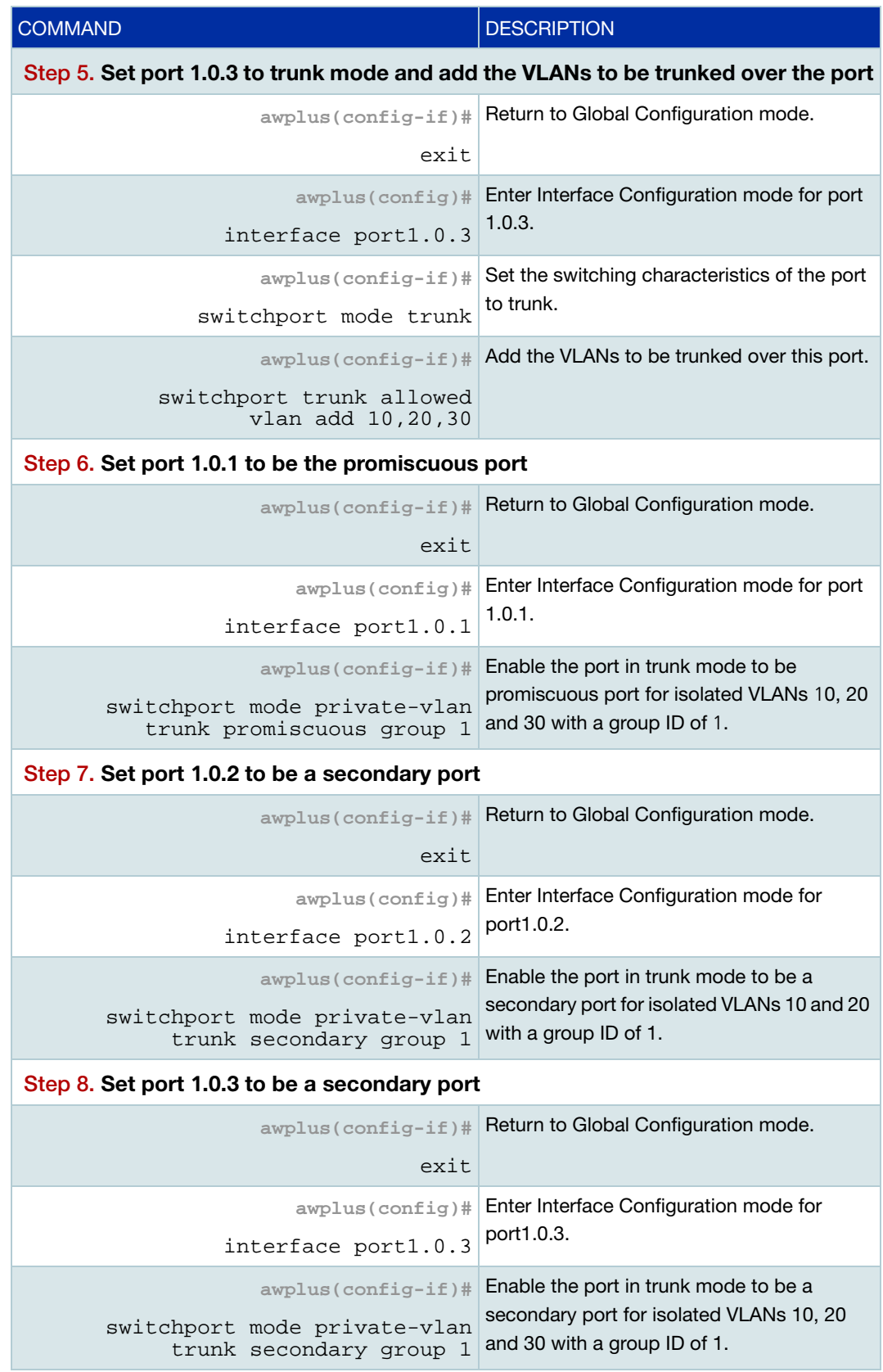

## <span id="page-31-0"></span>**Mixed tagged and untagged private VLANs example**

A real-world customer scenario has the following requirements:

- $\blacksquare$  The switch has one uplink port
- All other ports can communicate with the uplink port
- None of the non-uplink ports can communicate with any port other than the uplink port
- There are four VLANs on the switch: Data (VLAN2), SetTopBoxData(STB) (VLAN3), Multicast (VLAN4), Management (VLAN1000)
- The uplink port is untagged in VLAN1000, and tagged in VLAN2, VLAN3, VLAN4
- **Ports 1-10 are untagged in VLAN2 (just PC users connected to those ports)**
- Ports 11 and 12 are untagged in VLAN100 and tagged in VLAN3 and VLAN4 (connected to STBs)
- Ports 13 17 are untagged in VLAN100 and tagged in VLAN2, VLAN3, VLAN4 (connected to CPEs)

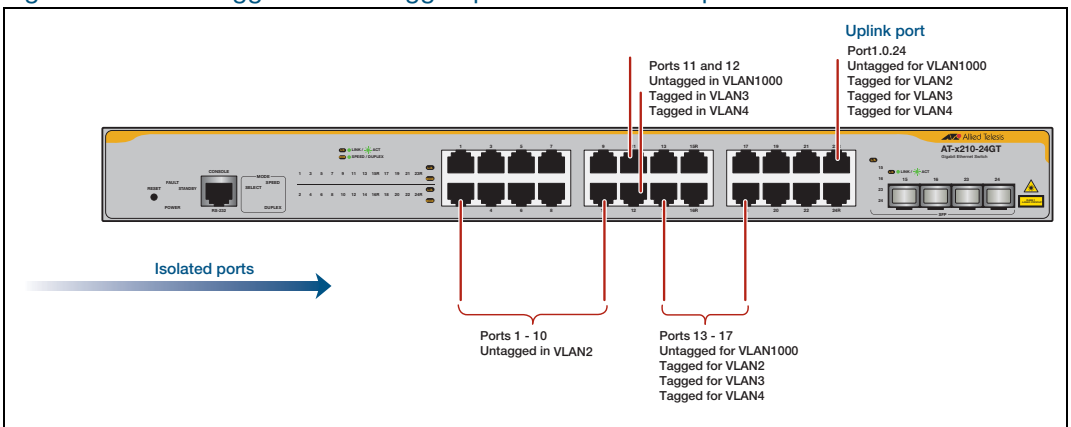

Figure 12: Mixed tagged and untagged private VLAN example

The configuration that satisfies these requirements is:

```
no spanning-tree rstp enable
!
vlan database
 vlan 2-4,1000 state enable
 private-vlan 2 isolated
 private-vlan 4 isolated
 private-vlan 3 isolated
 private-vlan 1000 isolated
!
#Ports attached to the individual PCs
interface port1.0.1-1.0.10
 switchport mode trunk 
 switchport trunk native vlan 2
 switchport mode private-vlan trunk secondary group 1
!
[continued on next page...]
```

```
#Ports attached to the STBs - management on vlan1000
interface port1.0.11-1.0.12
  switchport mode trunk
  switchport trunk allowed vlan add 3,4
  switchport trunk native vlan 1000
  switchport mode private-vlan trunk secondary group 1
!
#Ports attachd to the CPEs
interface port1.0.13-1.0.17
 switchport mode trunk
 switchport trunk allowed vlan add 2-4
 switchport trunk native vlan 1000
 switchport mode private-vlan trunk secondary group 1
!
#Uplink port
interface port1.0.24 
 switchport mode trunk
  switchport trunk allowed vlan add 2-4
  switchport trunk native vlan 1000
  switchport mode private-vlan trunk promiscuous group 1
```
## <span id="page-32-0"></span>**Combining Private VLANs with Other Features - Limitations**

There are several limitations when combining the private VLANs feature with other features:

### <span id="page-32-1"></span>**Using private VLANs with EPSR**

You cannot have Ethernet Protected Switching Ring (EPSR) configured on the switch at the same time as private VLANs. Private VLANs allow only one promiscuous port, whereas EPSR topologies require two interfaces to be part of the EPSR loop.

## <span id="page-32-2"></span>**Using private VLANs with ARP**

Devices that are connected to an Isolated VLAN's Host Port cannot use Address Resolution Protocol (ARP) to find the switch's IP address. All packets that the Host Port receives are sent directly out via the promiscuous port, without following any of the normal switching operations. This means that ARP requests received on a Host Port are sent to the promiscuous port instead of the CPU port, and therefore the CPU does not process them.

For this reason, you cannot ping a switch through a Host Port or use Simple Network Management Protocol (SNMP) or Telnet to manage the switch through a host port, unless static ARPs are added to the devices at both ends of the host port's link.

This functionality protects your network. Devices connected to Isolated VLANs' host ports are typically not trusted, and this prevents them from having management access to the switch.

This functionality also means that, without static ARPs, you can't process Layer 3 switching through a host port, since ARPs are required to resolve the nexthops. Receiving packets on a host port and Layer 3 switching them to a non-private port on another VLAN is a solution, however, traffic coming the other way won't process, as ARPs cannot be dynamically learned on the host port.

## <span id="page-33-0"></span>**Using private VLANs with LLDP**

Link Layer Discovery Protocol (LLDP) does not work on trunked interfaces. Any private VLAN solution trunked interfaces cannot also have LLDP configured.

## <span id="page-33-1"></span>**Using private VLANs with GVRP**

Private VLAN trunk ports are not supported for GVRP. Private VLAN trunk ports and GVRP are mutually exclusive.

## <span id="page-33-2"></span>**Using private VLANs with link aggregation**

Once you have created a static channel or LACP, configure this aggregate interface as the promiscuous port, or even as a secondary host interface. Note that the promiscuous/ secondary port status cannot be applied to the individual ports within the aggregation, it can only be applied to the aggregation itself.

## <span id="page-33-3"></span>**Using private VLANs with management utility servers**

SNMP, sFlow, DHCP, SYSLOG and other management servers should not be connected to isolated ports.

# <span id="page-34-0"></span>**Protocol-Based VLANS**

Up until now, we have been thinking just of port-based VLANs. However, there are other ways of defining VLAN membership. In this section, we will consider another type of VLAN - namely the Protocol-Based VLAN.

With this VLAN classification method, different protocol types are assigned to different VLANs. For example, IP defines one VLAN, IPX defines another VLAN, Netbeui yet another VLAN, etc.

It is possible that a question will come to your mind at this point, like:

"*Isn't a VLAN a set of workstations? How does a protocol specify a workstation? Surely a given workstation can send out packets using different protocols (often at the same time), depending on which applications it is running?*"

At this point, you may be starting to see that the description of a VLAN as a set of workstations is a bit of a simplification. So, let us look a bit deeper here and get to a better understanding of what VLAN membership means.

In fact, a given workstation can belong to multiple VLANs. It could belong to one protocolbased VLAN when sending IP packets, another protocol-based VLAN when sending IPX packets, and yet another different port-based VLAN when sending some other protocol.

So, certainly, when analyzing the VLAN setup on a network, it is a mistake to ask "*what VLAN does this workstation belong to?*" The more meaningful question to ask is "*if a packet of such-and-such a protocol arrived at port x of the switch, which VLAN would that packet be associated with?*"

It is important to really understand the change of mind-set that has just been introduced here. When initially learning about VLANs, it is usual to think of VLANs as sets of workstations. And, in practice, this is often all that a network administrator wants to achieve.

However, once the VLAN configuration on a switch becomes complex, with multiple VLANs of different types all configured on the same port, it is no longer possible to really think about the VLAN from the workstation point of view. It becomes necessary to think of it from the packet point of view.

Therefore, it really is vital to think of packets being associated to VLANs when trying to understand VLAN configurations. Any other approach just ends in confusion. The main point is that, when using protocol-based VLANs, it is data streams that are divided into VLANs, not necessarily whole workstations.

## <span id="page-35-0"></span>**Protocol based VLAN configuration example**

See [Table 7](#page-36-0) on the next page for the procedure to configure **Switch A**.

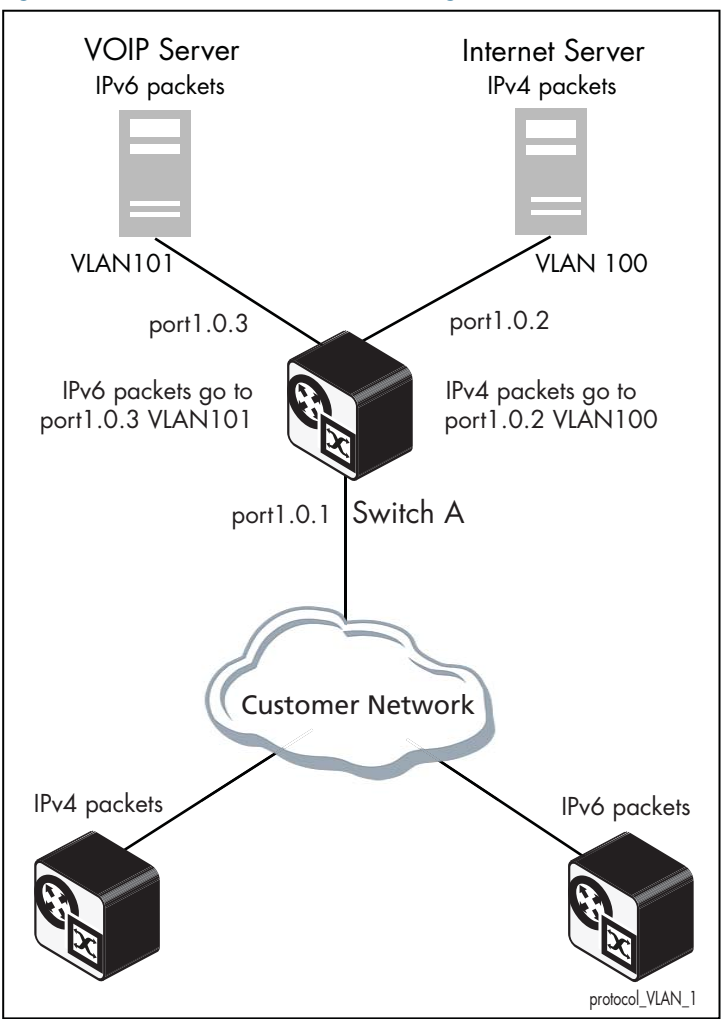

Figure 13: Protocol based VLAN configuration

**Switch A** has the following configuration to enable protocol based VLAN classification:

- VLAN 100 and VLAN 101 created and applied to port1.0.2 and port1.0.3 respectively
- IPv4 and IPv6 VLAN classifier rules created and mapped to VLAN 100 and VLAN 101
- VLAN classifier group created and mapped to port1.0.1
- VLAN 100 and VLAN 101 are trunked over port1.0.2 and port1.0.3 respectively
- IPv4 packets received on port1.0.1 go to port1.0.2 VLAN 100
- IPv6 packets received on port1.0.1 go to port1.0.3 VLAN 101

The configuration procedure below shows the steps to configure **Switch A**.

#### <span id="page-36-0"></span>Table 7: Configuration procedure for Switch A

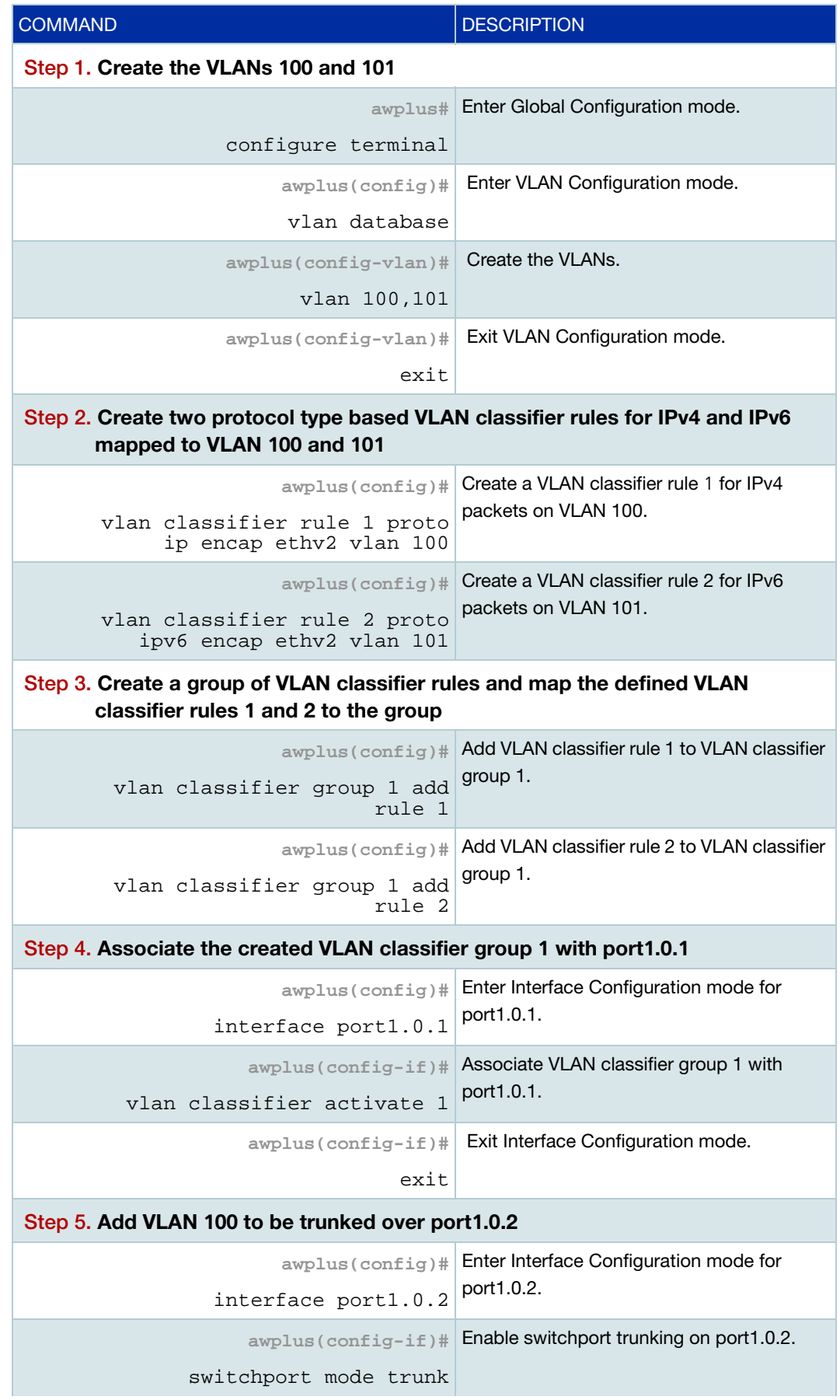

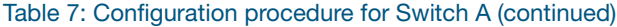

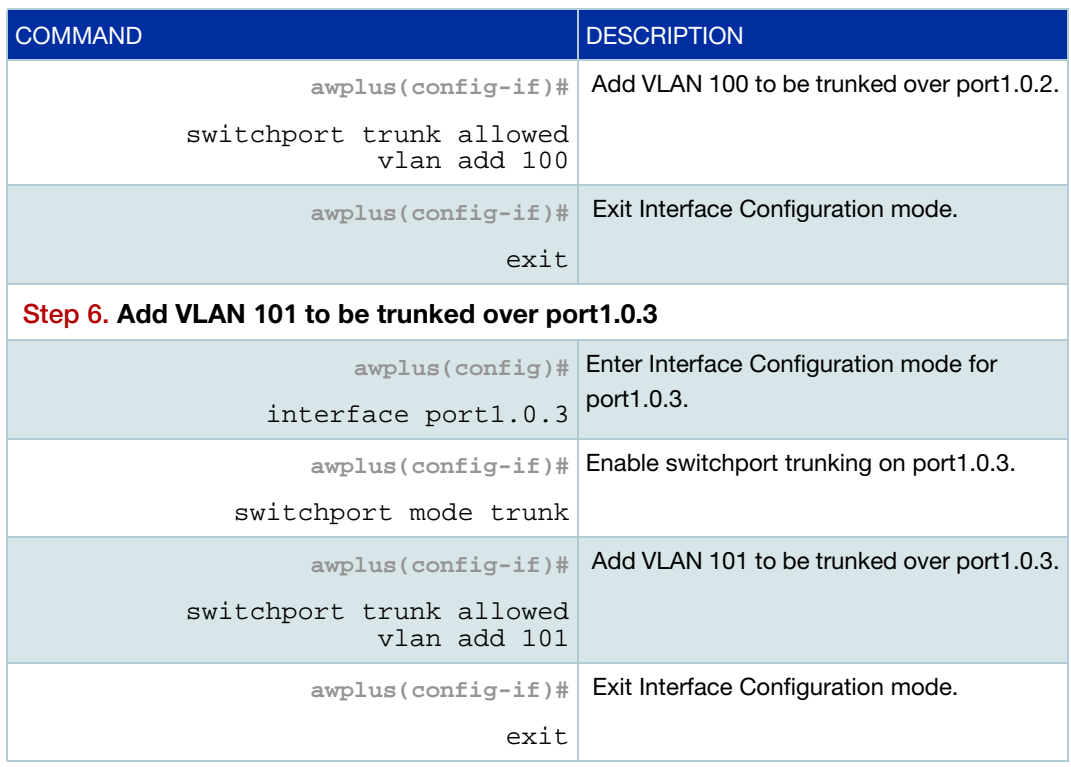

## <span id="page-37-0"></span>**VLAN Statistics**

This feature provides a series of data counters each able to count both the number of received frames or the number of received bytes (octets) belonging to a particular VLAN. Data frames are counted as they enter the switch ports. By allocating VLANs to each customer, a service provider could use the VLAN counter output to provide the basis for a traffic based billing component.

#### **Commands**

Use these commands to create a VLAN packet counter instance named vlan2-data, and apply this to count incoming vlan2 tagged frames on ports 1.0.4 and 1.0.5:

```
awplus(config)# interface port1.0.4, port1.0.5
awplus (config-if)# vlan 2 statistics name vlan2-data
```
To view the counters, use the following command:

```
awplus# show vlan statistics [name <instance_name>]
```
## <span id="page-38-0"></span>**Counter operation**

In this section we detail two scenarios: in the first scenario the switch is being used at the edge of the network; in the second scenario it is directly connected to an edge switch. In each situation, separate counters are maintained for incoming traffic that is associated with a particular VLAN across a range of ports. This enables both incoming and outgoing traffic volumes to be measured.

A port may not be assigned to multiple counter instances so as to count frames (or bytes) within the same VLAN. The byte count includes frame headers, therefore the byte counter for a VLAN tagged frame will be 4 bytes longer than for an untagged frame.

Where a VLAN packet counter instance encompasses ports on a stacked member and the member is removed from the stack, these ports will automatically be removed from the counter instance. If this process removes all ports within a counter instance, then the instance will be deleted.

#### **Edge switch scenario**

This network is shown in Figure 14 on page 40. The total data count is the upload count plus the download packet count

**Customer A data count** The upload data count for customer A is determined by monitoring the inbound VLAN 10 packets on ports 1.0.2 and 1.0.8 (i.e. packets from Customer A's network). These ports must be untagged members of VLAN 10. Note that packets traveling between these ports will be included in the count.

> The download data count for customer A is determined by monitoring inbound VLAN 10 packets on ports 1.0.17, 1.0.19, 1.0.21, and 1.0.23 (i.e. packets destined for Customer A's network from the Internet).

**Customer B data count** The upload data count for customer B is determined by monitoring the inbound VLAN 20 packets on port1.0.24 (i.e. packets from Customer B's network). This port must be an untagged member of VLAN 20.

> The download data count for customer B is determined by monitoring inbound VLAN 20 packets on ports 1.0.17, 1.0.19, 1.0.21, and 1.0.23 (i.e. packets destined for Customer B's network from the Internet).

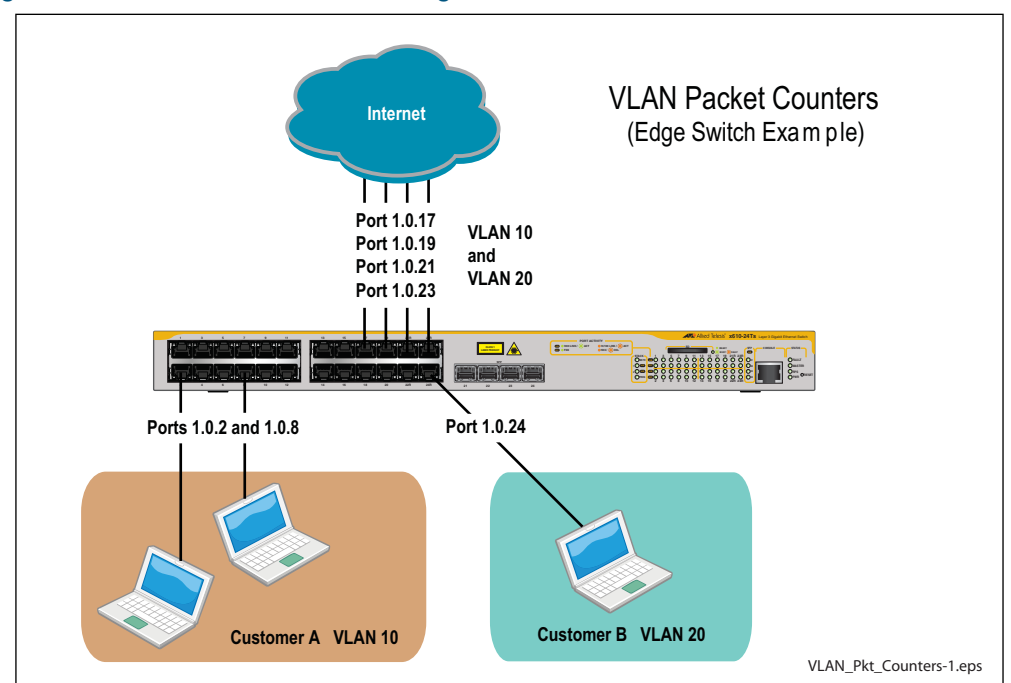

#### Figure 14: VLAN Packet Counters - Edge Switch Scenario

#### **Non edge switch scenario**

This network is shown in Figure 15 on page 41. The total data count is the upload count plus the download packet count.

**Customer A data count** The upload data count for customer A is determined by monitoring the inbound VLAN 10 packets on ports 1.0.18 and 1.0.20, 1.0.22, and 1.0.24 on switch Y (i.e. the traffic from customer A's network).

> The download data count for customer A is determined by monitoring inbound VLAN 10 packets on ports 1.0.17, 1.0.19, 1.0.21, and 1.0.23.

**Customer B data count** The upload data count for customer B is determined by monitoring the inbound VLAN 20 packets on ports 1.0.18 and 1.0.20, 1.0.22, and 1.0.24 on switch Y (i.e. the traffic from customer B's network).

> The download data count for customer B is determined by monitoring inbound VLAN 20 packets on ports 1.0.17, 1.0.19, 1.0.21, and 1.0.23.

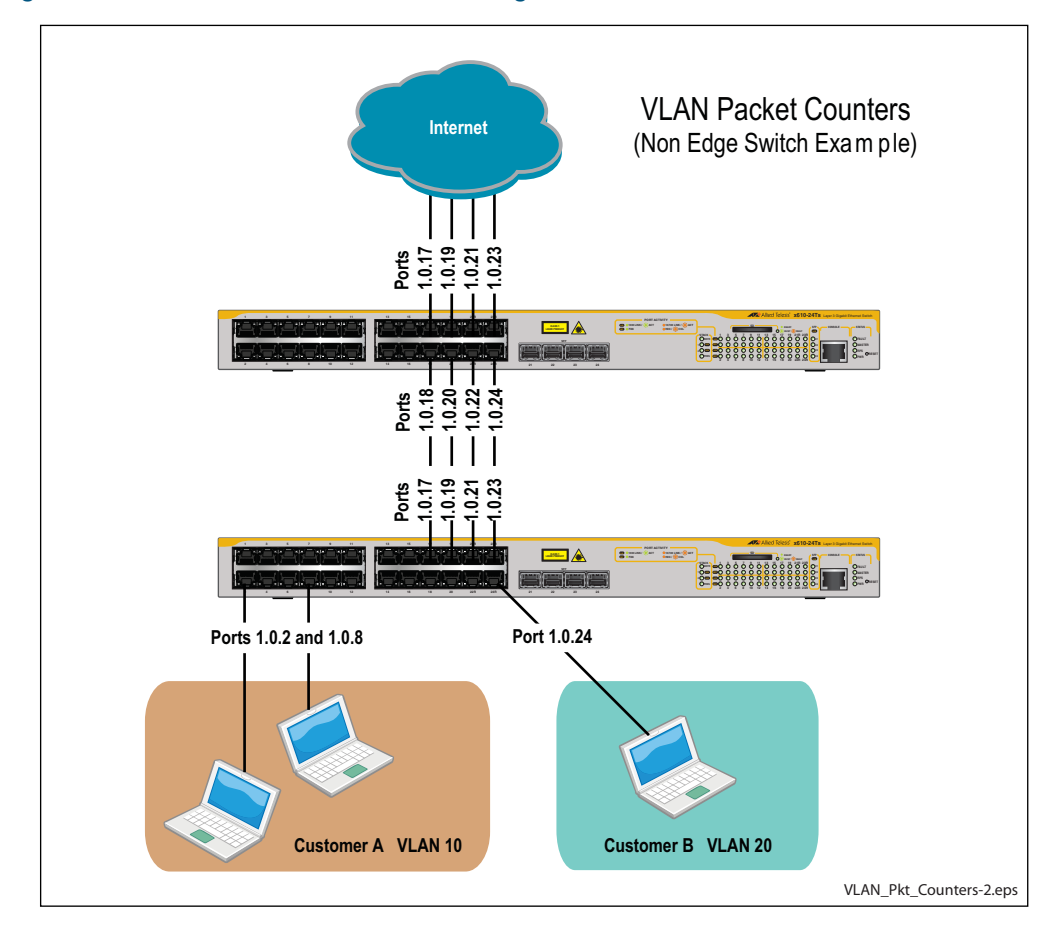

#### Figure 15: VLAN Packet Counters - Non Edge Switch Scenario

C613-22001-00 REV C

**AV** Allied Telesis

**NETWORK SMARTER**

**North America Headquarters** | 19800 North Creek Parkway | Suite 100 | Bothell | WA 98011 | USA | T: +1 800 424 4284 | F: +1 425 481 3895 **Asia-Pacific Headquarters** | 11 Tai Seng Link | Singapore | 534182 | T: +65 6383 3832 | F: +65 6383 3830 **EMEA & CSA Operations** | Incheonweg 7 | 1437 EK Rozenburg | The Netherlands | T: +31 20 7950020 | F: +31 20 7950021

**alliedtelesis.com**<br>© 2016 Allied Telesis, Inc. All rights re

oduct designs that are trademarks or registered trade